#### Microsoft.Pre.SC-400.by.VCEup.75q - DEMO

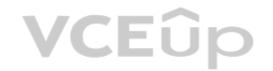

Number: SC-400 Passing Score: 800 Time Limit: 120 min

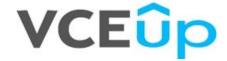

Exam Code: SC-400

**Exam Name: Microsoft Information Protection Administrator** 

**Certification Provider: Microsoft** 

**Corresponding Certification: Microsoft Certified: Information Protection Administrator Associate** 

Website: www.vceup.com

1 01 - Implement Information Protection

02 - Implement Information Protection

🔊 01 - Implement Data Loss Prevention

🗿 02 - Implement Data Loss Prevention

🗿 03 - Implement Data Loss Prevention

01 - Implement Information Governance

🗿 02 - Implement Information Governance

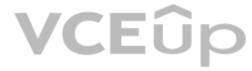

# **VCEû**p

#### 01 - Implement Information Protection

#### **QUESTION 1**

You create three sensitivity labels named Sensitivity1, Sensitivity2, and Sensitivity3 and perform the following actions:

- Publish Sensitivity1.
- Create an auto-labeling policy for Sensitivity2.

You plan to create a file policy named Policy1 in Microsoft Cloud App Security.

Which sensitivity labels can you apply to Microsoft SharePoint Online in Policy1?

- A. Sensitivity1 only
- B. Sensitivity1, Sensitivity2, and Sensitivity3
- C. Sensitivity2 only
- D. Sensitivity1 and Sensitivity2 only

Correct Answer: D Section: (none) Explanation

#### **Explanation/Reference:**

Reference:

https://docs.microsoft.com/en-us/microsoft-365/compliance/apply-sensitivity-label-automatically?view=o365-worldwide https://docs.microsoft.com/en-us/cloud-app-security/azip-integration

#### **QUESTION 2**

You have a Microsoft OneDrive for Business folder that contains the files shown in the following table.

| Туре  | Number of files |
|-------|-----------------|
| .jpg  | 50              |
| .docx | 300             |
| .txt  | 50              |
| .zip  | 20              |

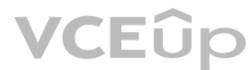

In Microsoft Cloud App Security, you create a file policy to automatically apply a classification.

What is the effect of applying the policy?

- A. The policy will apply to only the .docx and .txt files. The policy will classify the files within 24 hours.
- B. The policy will apply to all the files. The policy will classify only 100 files daily.
- C. The policy will apply to only the .docx files. The policy will classify only 100 files daily.
- D. The policy will apply to only the .docx and .txt files. The policy will classify the files immediately.

Correct Answer: C Section: (none) Explanation

#### Explanation/Reference:

Reference: https://docs.microsoft.com/en-us/cloud-app-security/azip-integration

#### QUESTION 3

You are implementing a data classification solution.

The research department at your company requires that documents containing programming code be labeled as Confidential. The department provides samples of the code from its document library. The solution must minimize administrative effort.

What should you do?

- A. Create a custom classifier.
- B. Create a sensitive info type that uses Exact Data Match (EDM).

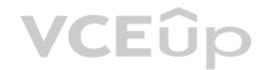

C. Use the source code classifier.

D. Create a sensitive info type that uses a regular expression.

Correct Answer: C Section: (none) Explanation

#### **Explanation/Reference:**

Reference: https://docs.microsoft.com/en-us/microsoft-365/compliance/classifier-learn-about?view=o365-worldwide

#### **QUESTION 4**

You have a new Microsoft 365 tenant.

You need to ensure that custom trainable classifiers can be created in the tenant.

To which role should you be assigned to perform the configuration?

A. Security administrator

B. Security operator

C. Global administrator

D. Compliance administrator

Correct Answer: D Section: (none) Explanation

#### **Explanation/Reference:**

Reference: https://docs.microsoft.com/en-us/microsoft-365/compliance/classifier-get-started-with?view=o365-worldwide

#### **QUESTION 5**

You need to automatically apply a sensitivity label to documents that contain information about your company's network including computer names, IP addresses, and configuration information.

Which two objects should you use? Each correct answer presents part of the solution. (Choose two.)

NOTE: Each correct selection is worth one point.

A. an Information protection auto-labeling policy

B. a custom trainable classifier

C. a sensitive info type that uses a regular expression

D. a data loss prevention (DLP) policy

E. a sensitive info type that uses keywords

F. a sensitivity label that has auto-labeling

Correct Answer: AB Section: (none) Explanation

#### **Explanation/Reference:**

Reference: https://docs.microsoft.com/en-us/microsoft.com/en-us/mi

#### QUESTION 6

You are creating a custom trainable classifier to identify organizational product codes referenced in Microsoft 365 content.

You identify 300 files to use as seed content.

Where should you store the seed content?

A. a Microsoft SharePoint Online folder

B. a Microsoft OneDrive for Business folder

C. an Azure file share

D. Microsoft Exchange Online shared mailbox

Correct Answer: A Section: (none) Explanation

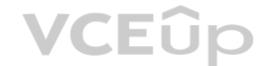

#### **Explanation/Reference:**

Reference: https://docs.microsoft.com/en-us/microsoft-365/compliance/classifier-get-started-with?view=o365-worldwide

#### QUESTION 7

Each product group at your company must show a distinct product logo in encrypted emails instead of the standard Microsoft Office 365 logo. What should you do to create the branding templates?

- A. Create a Transport rule.
- B. Create an RMS template.
- C. Run the Set-IRMConfiguration cmdlet.
- D. Run the New-OMEConfiguration cmdlet.

Correct Answer: D Section: (none) Explanation

#### **Explanation/Reference:**

Reference: https://docs.microsoft.com/en-us/microsoft-365/compliance/add-your-organization-brand-to-encrypted-messages?view=o365-worldwide

#### **QUESTION 8**

You create a custom sensitive info type that uses Exact Data Match (EDM). You plan to periodically update and upload the data used for EDM. What is the maximum frequency with which the data can be uploaded?

- A. twice per week
- B. twice per day
- C. once every six hours
- D. once every 48 hours
- E. twice per hour

Correct Answer: A Section: (none) Explanation

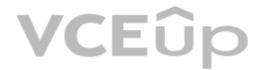

#### **Explanation/Reference:**

#### **QUESTION 9**

A user reports that she can no longer access a Microsoft Excel file named Northwind Customer Data.xlsx.

From the Cloud App Security portal, you discover the alert shown in the exhibit.

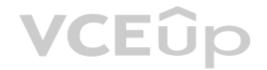

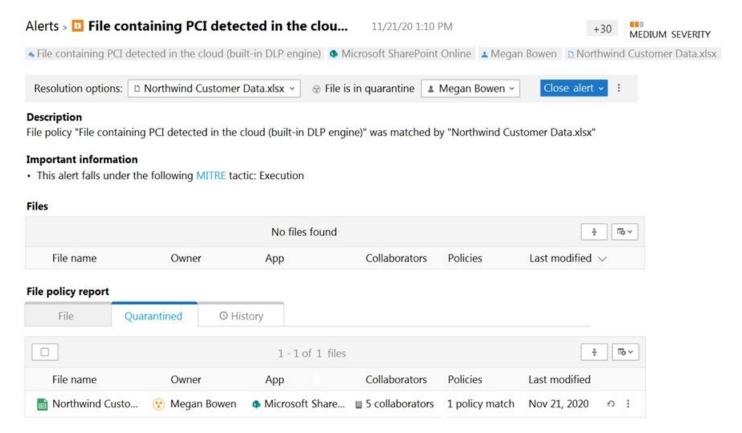

You restore the file from quarantine.

You need to prevent files that match the policy from being quarantined. Files that match the policy must generate an alert.

What should you do?

- A. Modify the policy template.
- B. Assign the Global reader role to the file owners.
- C. Exclude file matching by using a regular expression.
- D. Update the governance action.

Correct Answer: D Section: (none) **Explanation** 

#### Explanation/Reference:

Reference:

https://docs.microsoft.com/en-us/cloud-app-security/data-protection-policies#create-a-new-file-policy

#### **QUESTION 10**

You receive an email that contains a list of words that will be used for a sensitive information type. You need to create a file that can be used as the source of a keyword dictionary.

In which format should you save the list?

A. a JSON file that has an element for each word

B. an ACCDB database file that contains a table named Dictionary

C. an XML file that contains a keyword tag for each word

D. a CSV file that contains words separated by commas

**Correct Answer:** D Section: (none) **Explanation** 

#### Explanation/Reference:

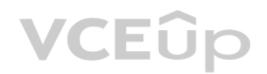

#### **QUESTION 11**

You have a Microsoft 365 E5 tenant that uses a domain named contoso.com.

A user named User1 sends link-based, branded emails that are encrypted by using Microsoft Office 365 Advanced Message Encryption to the recipients shown in the following table.

| Name       | Email address                       |
|------------|-------------------------------------|
| Recipient1 | Recipient1@contoso.com              |
| Recipient2 | Recipient2@fabrikam.onmicrosoft.com |
| Recipient3 | Recipient3@outlook.com              |
| Recipient4 | Recipient4@gmail.com                |

For which recipients can User1 revoke the emails?

- A. Recipient4 only
- B. Recipient1 only
- C. Recipient1, Recipient2, Recipient3, and Recipient4
- D. Recipient3 and Recipient4 only
- E. Recipient1 and Recipient2 only

Correct Answer: A Section: (none) Explanation

#### **Explanation/Reference:**

Reference: https://docs.microsoft.com/en-us/microsoft-365/compliance/revoke-ome-encrypted-mail?view=o365-worldwide

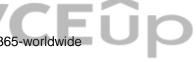

#### **QUESTION 12**

You need to test Microsoft Office 365 Message Encryption (OME) capabilities for your company. The test must verify the following information:

- The acquired default template names
- The encryption and decryption verification status

Which PowerShell cmdlet should you run?

- A. Test-ClientAccessRule
- B. Test-Mailflow
- C. Test-OAuthConnectivity
- D. Test-IRMConfiguration

Correct Answer: D Section: (none) Explanation

#### **Explanation/Reference:**

Reference: https://docs.microsoft.com/en-us/microsoft-365/compliance/set-up-new-message-encryption-capabilities?view=o365-worldwide

#### **QUESTION 13**

You have a Microsoft 365 tenant that uses trainable classifiers.

You are creating a custom trainable classifier.

You collect 300 sample file types from various geographical locations to use as seed content. Some of the file samples are encrypted.

You organize the files into categories as shown in the following table.

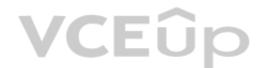

| Category  | Туре  | Language | Encryption status |
|-----------|-------|----------|-------------------|
| Category1 | .docx | French   | Not encrypted     |
| Category2 | .xlsx | English  | Encrypted         |
| Category3 | .pptx | German   | Encrypted         |
| Category4 | .docx | English  | Not encrypted     |
| Category5 | .mht  | English  | Not encrypted     |
| Category6 | .htm  | English  | Not encrypted     |

Which file categories can be used as seed content?

A. Category2, Category3, and Category5 only

B. Category1 and Category3 only

C. Category4 and Category6 only

D. Category4 and Category5 only

Correct Answer: C Section: (none) Explanation

#### **Explanation/Reference:**

Reference: https://docs.microsoft.com/en-us/microsoft-365/compliance/classifier-get-started-with?view=o365-worldwide https://docs.microsoft.com/en-us/sharepoint/technical-reference/default-crawled-file-name-extensions-and-parsed-file-types

#### **QUESTION 14**

HOTSPOT

**VCEû**p

You have a Microsoft 365 tenant named contoso.com that contains two users named User1 and User2. The tenant uses Microsoft Office 365 Message Encryption (OME).

User1 plans to send emails that contain attachments as shown in the following table.

| Subject | То                | Attachment type | Message size |
|---------|-------------------|-----------------|--------------|
| Mail1   | User2@contoso.com | .docx           | 40 MB        |
| Mail2   | User4@outlook.com | .doc            | 3 MB         |
| Mail3   | User3@gmail.com   | .xlsx           | 7 MB         |

User2 plans to send emails that contain attachments as shown in the following table.

| Subject | То                | Attachment type | Message size |
|---------|-------------------|-----------------|--------------|
| Mail4   | User1@contoso.com | .pptx           | 4 MB         |
| Mail5   | User4@outlook.com | .jpg            | 6 MB         |
| Mail6   | User3@gmail.com   | .docx           | 3 MB         |

For which emails will the attachments be protected? To answer, select the appropriate options in the answer area.

NOTE: Each correct selection is worth one point.

Hot Area:

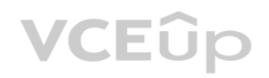

| User1: | ▼                       |
|--------|-------------------------|
|        | Mail1 only              |
|        | Mail3 only              |
|        | Mail1 and Mail2 only    |
|        | Mail2 and Mail3 only    |
| ,      | Mail1, Mail2, and Mail3 |
| User2: | <b>-</b>                |
|        | Mail5 only              |
|        | Mail6 only              |
|        | Mail4 and Mail5 only    |
|        | Mail4 and Mail6 only    |
|        | Mail1, Mail2, and Mail3 |

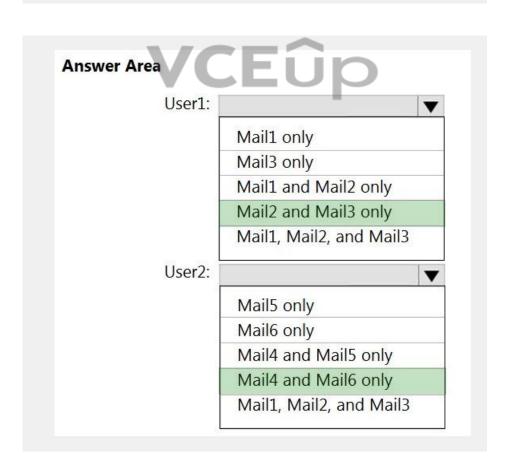

**Correct Answer:** 

Section: (none) Explanation

Explanation/Reference:

Reference:

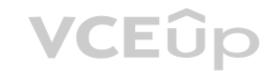

https://support.microsoft.com/en-gb/office/introduction-to-irm-for-email-messages-bb643d33-4a3f-4ac7-9770-fd50d95f58dc?ui=en-us&rs=en-gb&ad=gb#FileTypesforIRM

https://docs.microsoft.com/en-us/microsoft-365/compliance/ome?view=o365-worldwide

https://docs.microsoft.com/en-us/office365/servicedescriptions/exchange-online-service-description/exchange-online-limits#message-limits-1

#### **QUESTION 15**

HOTSPOT

You use project codes that have a format of three alphabetical characters that represent the project type, followed by three digits, for example Abc123.

You need to create a new sensitive info type for the project codes.

How should you configure the regular expression to detect the content? To answer, select the appropriate options in the answer area.

NOTE: Each correct selection is worth one point.

Hot Area:

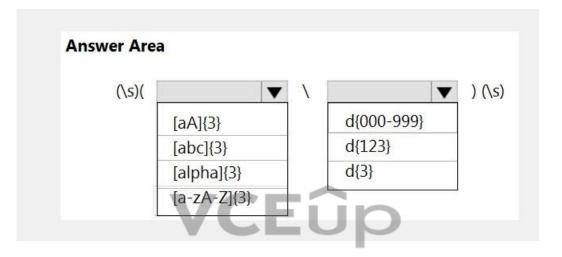

#### **Correct Answer:**

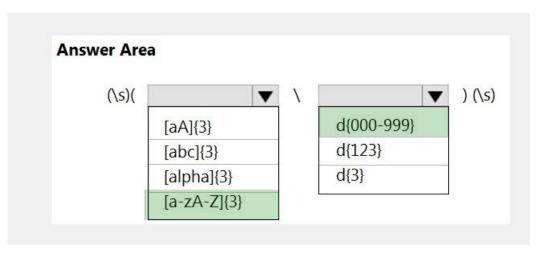

Section: (none) Explanation

#### **Explanation/Reference:**

Reference

https://joannecklein.com/2018/08/07/build-and-use-custom-sensitive-information-types-in-office-365/

#### **QUESTION 16**

HOTSPOT

You have a Microsoft SharePoint Online site named Site1 and a sensitivity label named Sensitivity1. Sensitivity1 adds a watermark and a header to content.

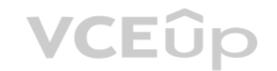

You create a policy to automatically apply Sensitivity1 to emails in Microsoft Exchange Online and Site1.

How will Sensitivity1 mark matching emails and Site1 documents? To answer, select the appropriate options in the answer area.

**NOTE:** Each correct selection is worth one point.

Hot Area:

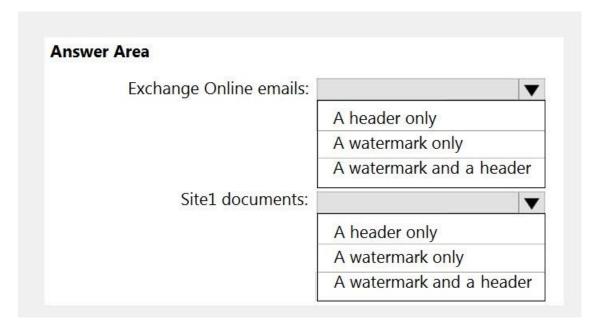

**Correct Answer:** 

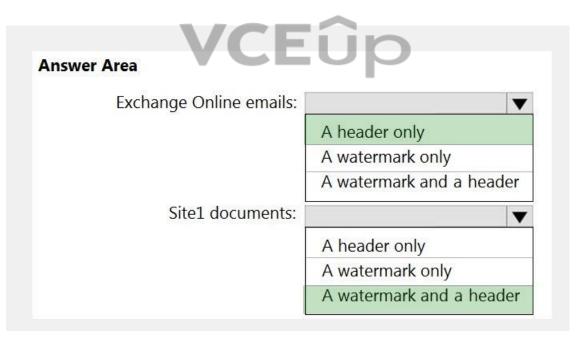

Section: (none) Explanation

#### **Explanation/Reference:**

Reference:

https://docs.microsoft.com/en-us/microsoft-365/compliance/sensitivity-labels?view=o365-worldwide

#### **QUESTION 17**

HOTSPOT

You need to implement an information compliance policy to meet the following requirements:

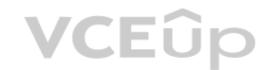

- Documents that contain passport numbers from the United States, Germany, Australia, and Japan must be identified automatically.
- When a user attempts to send an email or an attachment that contains a passport number, the user must receive a tooltip in Microsoft Outlook.
- Users must be blocked from using Microsoft SharePoint Online or OneDrive for Business to share a document that contains a passport number.

What is the minimum number of sensitivity labels and auto-labeling policies you should create? To answer, select the appropriate options in the answer area.

**NOTE:** Each correct selection is worth one point.

**Hot Area:** 

**Correct Answer:** 

Answer Area

Sensitivity labels:

1
2
3
4

Auto-labeling policies:

1
2
3
4

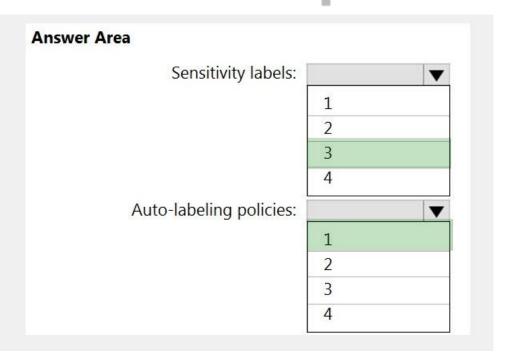

Section: (none) Explanation

**Explanation/Reference:** 

Reference:

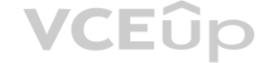

https://docs.microsoft.com/en-us/microsoft-365/compliance/get-started-with-sensitivity-labels?view=o365-worldwide

#### **QUESTION 18**

HOTSPOT

You have a Microsoft 365 E5 tenant.

You create sensitivity labels as shown in the Sensitivity Labels exhibit.

| + Create a label 👨 Publish labels | Ö   | Refresh     |             |
|-----------------------------------|-----|-------------|-------------|
| Name                              |     | Order       | Scope       |
| Public                            |     | 0 – lowest  | File, Email |
| General                           |     | 1           | File, Email |
| <ul> <li>Confidential</li> </ul>  |     | 2           | File, Email |
| Internal                          |     | 3           | File, Email |
| External                          | 100 | 4 – highest | File, Email |

The Confidential/External sensitivity label is configured to encrypt files and emails when applied to content.

The sensitivity labels are published as shown in the Published exhibit.

#### Sensitivity Policy1

Edit policy

Delete policy

#### Name

Sensitivity Policy1

#### Description

#### **Published labels**

Public

General

External/External

Internal/Internal

Confidential

#### **Published to**

All

#### **Policy settings**

Users must provide justification to remove a label or lower its classification

For each of the following statements, select Yes if the statement is true. Otherwise, select No.

**NOTE:** Each correct selection is worth one point.

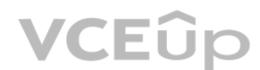

Hot Area:

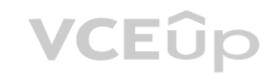

| Statements                                                                                                    | Yes | No |
|----------------------------------------------------------------------------------------------------|-----|----|
| The Internal sensitivity label inherits all the settings from the Confidential label.                                                                   | 0   | 0  |
| Users must provide justification if they change the label of content from Confidential/Internal to Confidential/External.                               | 0   | 0  |
| Content that has the Confidential/External label applied will retain the encryption settings if the sensitivity label is removed from the label policy. | 0   | 0  |

**Correct Answer:** 

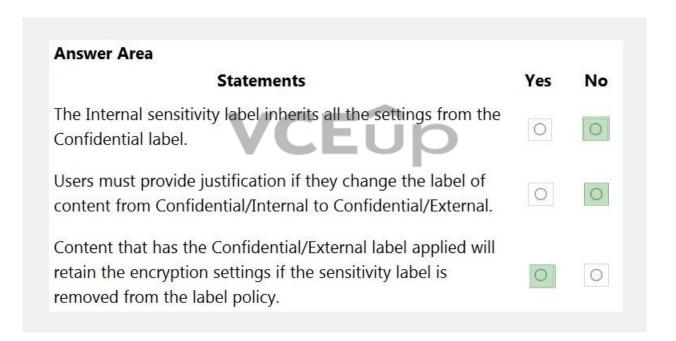

Section: (none) Explanation

#### **Explanation/Reference:**

Reference:

https://docs.microsoft.com/en-us/microsoft-365/compliance/sensitivity-labels?view=o365-worldwide

#### **QUESTION 19**

HOTSPOT

You are implementing Microsoft Office 365 Message Encryption (OME) for a Microsoft 365 tenant named contoso.com.

You need to meet the following requirements:

- All email to a domain named fabrikam.com must be encrypted automatically.
- Encrypted emails must expire seven days after they are sent.

**VCEû**p

What should you configure for each requirement? To answer, select the appropriate options in the answer area.

**NOTE:** Each correct selection is worth one point.

**Hot Area:** 

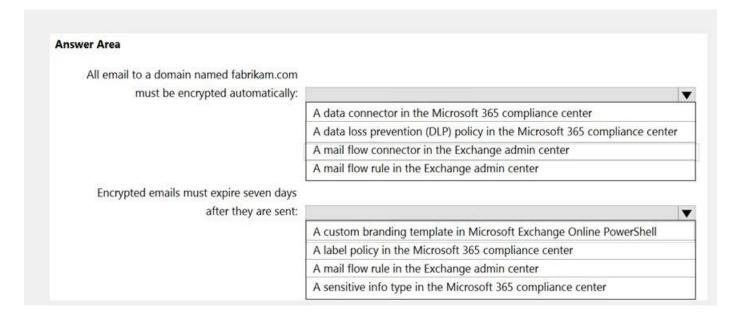

#### **Correct Answer:**

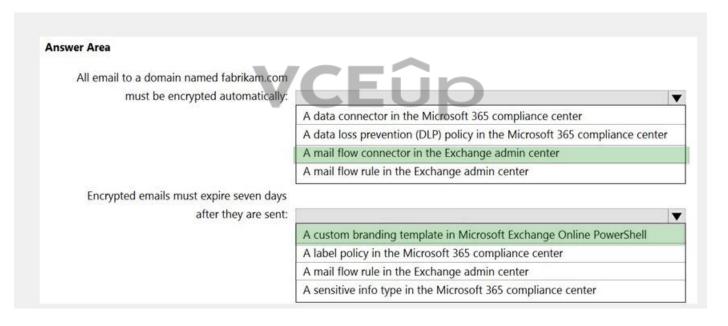

Section: (none) Explanation

#### **Explanation/Reference:**

Reference:

https://docs.microsoft.com/en-us/microsoft-365/compliance/email-encryption? view=o365-worldwide with the compliance of the compliance of

https://docs.microsoft.com/en-us/microsoft-365/compliance/ome-advanced-expiration?view=o365-worldwide

#### **QUESTION 20**

HOTSPOT

You create a sensitivity label as shown in the Sensitivity Label exhibit.

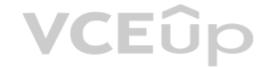

### Review your settings and finish

Name

Sensitivity1

Display name

Sensitivity1

**Description for users** 

Sensitivity1

Scope

File,Email

**Encryption** 

**Content marking** 

Watermark: Watermark

Header: Header

**Auto-labeling** 

**Group settings** 

Site settings

**Auto-labeling for database columns** 

None

You create an auto-labeling policy as shown in the Auto Labeling Policy exhibit.

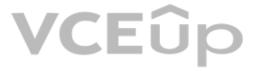

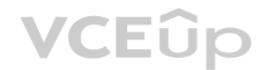

### **Auto-labeling policy**

Edit policy

Delete policy

## **Policy name**

Auto-labeling policy

#### Description

#### Label in simulation

Sensitivity1

#### Info to label

IP Address

#### Apply to content in these locations

Exchange email All

#### Rules for auto-applying this label

Exchange email 1 rule

#### Mode

On

#### Comment

A user sends the following email:

From: user1@contoso.com To: user2@fabrikam.com Subject: Address List Message Body:

Here are the lists that you requested.

Attachments:
<<File1.docx>>
<<File2.xml>>

Both attachments contain lists of IP addresses.

For each of the following statements, select Yes if the statement is true. Otherwise, select No.

**NOTE:** Each correct selection is worth one point.

Hot Area:

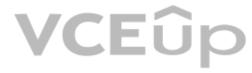

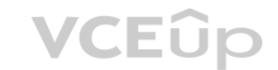

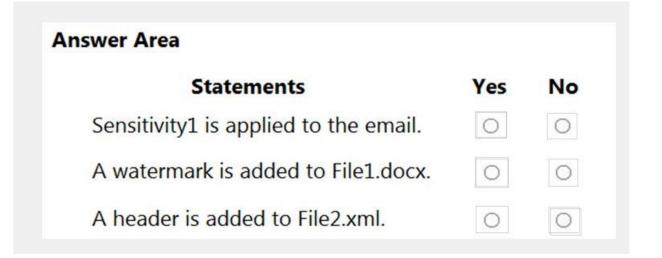

**Correct Answer:** 

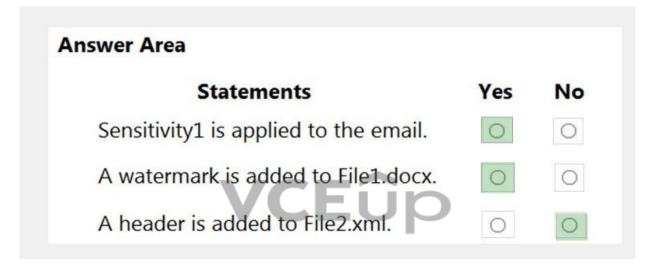

Section: (none) Explanation

#### **Explanation/Reference:**

Reference

https://docs.microsoft.com/en-us/microsoft-365/compliance/apply-sensitivity-label-automatically?view=o365-worldwide

## **VCEû**p

#### 02 - Implement Information Protection

#### QUESTION 1 Case study

This is a case study. Case studies are not timed separately. You can use as much exam time as you would like to complete each case. However, there may be additional case studies and sections on this exam. You must manage your time to ensure that you are able to complete all questions included on this exam in the time provided.

To answer the questions included in a case study, you will need to reference information that is provided in the case study. Case studies might contain exhibits and other resources that provide more information about the scenario that is described in the case study. Each question is independent of the other questions in this case study.

At the end of this case study, a review screen will appear. This screen allows you to review your answers and to make changes before you move to the next section of the exam. After you begin a new section, you cannot return to this section.

#### To start the case study

To display the first question in this case study, click the **Next** button. Use the buttons in the left pane to explore the content of the case study before you answer the questions. Clicking these buttons displays information such as business requirements, existing environment, and problem statements. If the case study has an **All Information** tab, note that the information displayed is identical to the information displayed on the subsequent tabs. When you are ready to answer a question, click the **Question** button to return to the question.

#### Overview

Fabrikam, Inc. is a consulting company that has a main office in Montreal and six branch offices in New York, Seattle, Miami, Houston, Los Angeles, and Vancouver.

#### **Existing Environment**

#### **Cloud Environment**

Fabrikam has a Microsoft 365 tenant that contains the following resources:

- An on-premises Active Directory domain named corp.fabrikam.com that syncs to an Azure Active Directory (Azure AD) tenant
- Microsoft Cloud App Security connectors configured for all supported cloud applications used by the company

Some users have company Dropbox accounts.

#### **Compliance Configuration**

Fabrikam has the following in the Microsoft 365 compliance center:

- A data loss prevention (DLP) policy is configured. The policy displays a tooltip to users. Users can provide a business justification to override a DLP policy violation.
- The Azure Information Protection unified labeling scanner is installed and configured.
- A sensitivity label named Fabrikam Confidential is configured.

An existing third-party records management system is managed by the compliance department.

#### **Human Resources (HR) Management System**

The HR department has an Azure SQL database that contains employee information. Each employee has a unique 12-character alphanumeric ID. The database contains confidential employee attributes including payroll information, date of birth, and personal contact details.

#### **On-Premises Environment**

You have an on-premises file server that runs Windows Server 2019 and stores Microsoft Office documents in a shared folder named Data.

All end-user computers are joined to the corp.fabrikam.com domain and run a third-party antimalware application.

#### **Business Processes**

#### **Sales Contracts**

Users in the sales department receive draft sales contracts from customers by email. The sales contracts are written by the customers and are not in a standard format.

#### **Employment Applications**

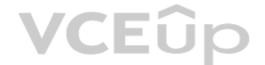

Employment applications and resumes are received by HR department managers and stored in either mailboxes, Microsoft SharePoint Online sites, OneDrive for Business folders, or Microsoft Teams channels.

The employment application form is downloaded from SharePoint Online and a serial number is assigned to each application.

The resumes are written by the applicants and are in any format.

#### Requirements

#### **HR Requirements**

You need to create a DLP policy that will notify the HR department of a DLP policy violation if a document that contains confidential employee attributes is shared externally. The DLP policy must use an Exact Data Match (EDM) classification derived from a CSV export of the HR department database.

The HR department identifies the following requirements for handling employment applications:

- Resumes must be identified automatically based on similarities to other resumes received in the past.
- Employment applications and resumes must be deleted automatically two years after the applications are received.
- Documents and emails that contain an application serial number must be identified automatically and marked as an employment application.

#### Sales Requirements

A sensitivity label named Sales Contract must be applied automatically to all draft and finalized sales contracts.

#### **Compliance Requirements**

Fabrikam identifies the following compliance requirements:

- All DLP policies must be applied to computers that run Windows 10, with the least possible changes to the computers.
- Users in the compliance department must view the justification provided when a user receives a tooltip notification for a DLP violation.
- If a document that has the Fabrikam Confidential sensitivity label applied is uploaded to Dropbox, the file must be deleted automatically.
- The Fabrikam Confidential sensitivity label must be applied to existing Microsoft Word documents in the Data shared folder that have a document footer containing the following string: Company use only.
- Users must be able to manually select that email messages are sent encrypted. The encryption will use Office 365 Message Encryption (OME) v2. Any email containing an attachment that has the Fabrikam Confidential sensitivity label applied must be encrypted automatically by using OME.
- Existing policies configured in the third-party records management system must be replaced by using Records management in the Microsoft 365 compliance center. The compliance department plans to export the existing policies, and then produce a CSV file that contains matching labels and policies that are compatible with records management in Microsoft 365. The CSV file must be used to configure records management in Microsoft 365.

#### **Executive Requirements**

You must be able to restore all email received by Fabrikam executives for up to three years after an email is received, even if the email was deleted permanently.

A.

Correct Answer: Section: (none) Explanation

#### Explanation/Reference:

#### QUESTION 2

You need to recommend a solution that meets the Data Loss Prevention requirements for the HR department. Which three actions should you perform? Each correct answer presents part of the solution. (Choose three.) NOTE: Each correct selection is worth one point.

- A. Schedule EdmUploadAgent.exe to hash and upload a data file that contains employee information.
- B. Create a sensitive info type rule package that contains the EDM classification.
- C. Define the sensitive information database schema in the XML format.
- D. Create a sensitive info type rule package that contains regular expressions.
- E. Define the sensitive information database schema in the CSV format.

Correct Answer: ABC

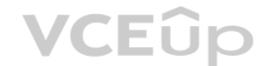

Section: (none) Explanation

#### **Explanation/Reference:**

Reference: https://docs.microsoft.com/en-us/microsoft-365/compliance/create-custom-sensitive-information-types-with-exact-data-match-based-classification?view=o365-worldwide

#### **QUESTION 3**

You need to recommend a solution that meets the compliance requirements for protecting the documents in the Data shared folder. What should you recommend?

A. From the Microsoft 365 compliance center, configure an auto-labeling policy.

B. From Azure Information Protection, configure a content scan job.

C. From the Microsoft 365 compliance center, configure a Content Search query.

D. From the Microsoft 365 compliance center, configure a DLP policy.

Correct Answer: B Section: (none) Explanation

#### **Explanation/Reference:**

Reference: https://docs.microsoft.com/en-us/azure/information-protection/deploy-aip-scanner

#### **QUESTION 4**

DRAG DROP

You need to recommend a solution that meets the sales requirements.

Which three actions should you perform in sequence? To answer, move the appropriate actions from the list of actions to the answer area and arrange them in the correct order. (Choose three.)

#### **Select and Place:**

# Create a sensitive info type that contains an EDM classification. Upload sample contract documents to a seed content folder in SharePoint Online. Create a sensitive info type that contains a keywords classification. Create a sensitive info type that contains a document fingerprint. Create an auto-labeling policy for sensitivity labels. Create a trainable classifier.

**Correct Answer:** 

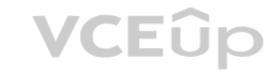

| Actions                                                               | Answer Area                                                                     |
|-----------------------------------------------------------------------|---------------------------------------------------------------------------------|
| Create a sensitive info type that contains an EDM classification.     | Upload sample contract documents to a seed content folder in SharePoint Online. |
|                                                                       | Create a trainable classifier.                                                  |
| Create a sensitive info type that contains a keywords classification. | Create an auto-labeling policy for sensitivity labels.                          |
| Create a sensitive info type that contains a document fingerprint.    | Serisitivity labels.                                                            |
|                                                                       |                                                                                 |
| 1                                                                     |                                                                                 |
|                                                                       |                                                                                 |

Section: (none) Explanation

#### **Explanation/Reference:**

Reference:

https://docs.microsoft.com/en-us/microsoft-365/compliance/classifier-get-started-with?view=o365-worldwide

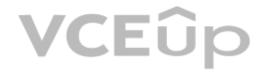

## **VCEû**p

#### 03 - Implement Information Protection

#### QUESTION 1 Case study

This is a case study. Case studies are not timed separately. You can use as much exam time as you would like to complete each case. However, there may be additional case studies and sections on this exam. You must manage your time to ensure that you are able to complete all questions included on this exam in the time provided.

To answer the questions included in a case study, you will need to reference information that is provided in the case study. Case studies might contain exhibits and other resources that provide more information about the scenario that is described in the case study. Each question is independent of the other questions in this case study.

At the end of this case study, a review screen will appear. This screen allows you to review your answers and to make changes before you move to the next section of the exam. After you begin a new section, you cannot return to this section.

#### To start the case study

To display the first question in this case study, click the **Next** button. Use the buttons in the left pane to explore the content of the case study before you answer the questions. Clicking these buttons displays information such as business requirements, existing environment, and problem statements. If the case study has an **All Information** tab, note that the information displayed is identical to the information displayed on the subsequent tabs. When you are ready to answer a question, click the **Question** button to return to the question.

#### Overview

Contoso, Ltd. is a consulting company that has a main office in Montreal and three branch offices in Seattle, Boston, and Johannesburg.

#### **Existing Environment**

#### **Microsoft 365 Environment**

Contoso has a Microsoft 365 E5 tenant. The tenant contains the administrative user accounts shown in the following table.

| Name   | Role                          |  |
|--------|-------------------------------|--|
| Admin1 | Global Reader                 |  |
| Admin2 | Compliance data administrator |  |
| Admin3 | Compliance administrator      |  |
| Admin4 | Security operator             |  |
| Admin5 | Security administrator        |  |

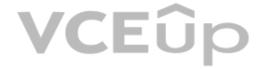

Users store data in the following locations:

- SharePoint sites
- OneDrive accounts
- Exchange email
- Exchange public folders
- Teams chats
- Teams channel messages

When users in the research department create documents, they must add a 10-digit project code to each document. Project codes that start with the digits 999 are confidential.

#### **SharePoint Online Environment**

Contoso has four Microsoft SharePoint Online sites named Site1, Site2, Site3, and Site4.

Site2 contains the files shown in the following table.

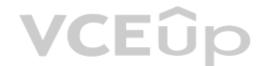

| Name       | Number of SWIFT codes in the file |
|------------|-----------------------------------|
| File1.docx | 1                                 |
| File2.bmp  | 4                                 |
| File3.txt  | 3                                 |
| File4.xlsx | 7                                 |

Two users named User1 and User2 are assigned roles for Site2 as shown in the following table.

| User  | Role         |
|-------|--------------|
| User1 | Site owner   |
| User2 | Site visitor |

Site3 stores documents related to the company's projects. The documents are organized in a folder hierarchy based on the project.

Site4 has the following two retention policies applied:

Name: Site4RetentionPolicy1

Locations to apply the policy: Site4Delete items older than: 2 years

- Delete content based on: When items were created

Name: Site4RetentionPolicy2

- Locations to apply the policy: Site4

- Retain items for a specific period: 4 years

- Start the retention period based on: When items were created

- At the end of the retention period: Do nothing

#### **Problem Statements**

Management at Contoso is concerned about data leaks. On several occasions, confidential research department documents were leaked.

#### Requirements

#### **Planned Changes**

Contoso plans to create the following data loss prevention (DLP) policy:

- Name: DLPpolicy1
- Locations to apply the policy: Site2
- Conditions:
  - Content contains any of these sensitive info types: SWIFT Code
  - Instance count: 2 to any
- Actions: Restrict access to the content

#### **Technical Requirements**

Contoso must meet the following technical requirements:

- All administrative users must be able to review DLP reports.
- Whenever possible, the principle of least privilege must be used.
- For all users, all Microsoft 365 data must be retained for at least one year.
- Confidential documents must be detected and protected by using Microsoft 365.
- Site1 documents that include credit card numbers must be labeled automatically.
  All administrative users must be able to create Microsoft 365 sensitivity labels.
- After a project is complete, the documents in Site3 that relate to the project must be retained for 10 years.

A.

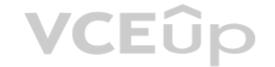

Correct Answer: Section: (none) Explanation

#### **Explanation/Reference:**

#### **QUESTION 2**

You need to meet the technical requirements for the Site3 documents. What should you create?

A. a retention policy that has Only delete items when they reach a certain age selected

B. a retention label policy and a retention label that uses an event

C. a sensitive info type that uses a regular expression and a sensitivity label

D. a sensitive info type that uses a dictionary and a sensitivity label

Correct Answer: B Section: (none) Explanation

#### **Explanation/Reference:**

Reference: https://docs.microsoft.com/en-us/microsoft-365/compliance/event-driven-retention?view=o365-worldwide

#### **QUESTION 3**

You need to meet the technical requirements for the creation of the sensitivity labels. To which user or users must you grant the Sensitivity label administrator role?

A. Admin1, Admin2, Admin4, and Admin5 only

B. Admin1, Admin2, and Admin3 only

C. Admin1 only

D. Admin1 and Admin4 only

E. Admin1 and Admin5 only

Correct Answer: D Section: (none) Explanation

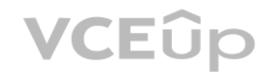

#### **Explanation/Reference:**

Compliance Data Administrator, Compliance Administrator, and Security Administrator already have the required permissions to create the labels.

Reference: https://docs.microsoft.com/en-us/microsoft-365/compliance/get-started-with-sensitivity-labels?view=o365-worldwide#permissions-required-to-create-and-manage-sensitivity-labels

#### **QUESTION 4**

HOTSPOT

You need to meet the technical requirements for the confidential documents.

What should you create first, and what should you use for the detection method? To answer, select the appropriate options in the answer area.

**NOTE:** Each correct selection is worth one point.

Hot Area:

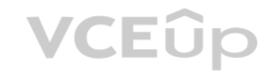

| Answer Area               |                                 |
|---------------------------|---------------------------------|
| Create first:             | ▼                               |
|                           | A Compliance Manager assessment |
|                           | A content search                |
|                           | A DLP policy                    |
|                           | A sensitive info type           |
|                           | A sensitivity label             |
| Use for detection method: |                                 |
|                           | Dictionary                      |
|                           | File type                       |
|                           | Keywords                        |
|                           | Regular expression              |

**Correct Answer:** 

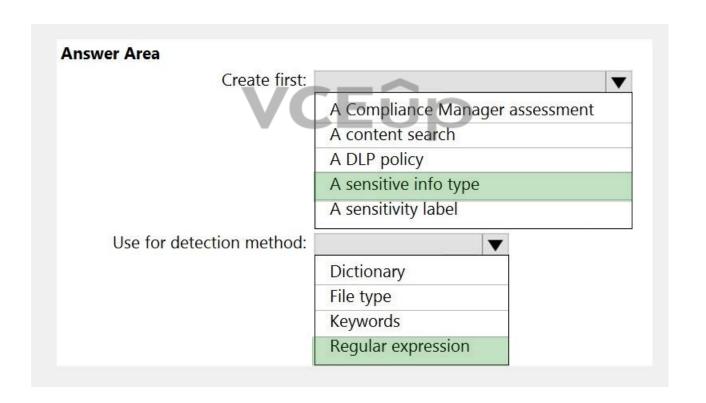

Section: (none) Explanation

#### Explanation/Reference:

Reference

https://docs.microsoft.com/en-us/microsoft-365/compliance/create-a-custom-sensitive-information-type?view=o365-worldwide

## **VCEûp**

#### 01 - Implement Data Loss Prevention

You are configuring a data loss prevention (DLP) policy to report when credit card data is found on a Windows 10 device joined to Azure Active Directory (Azure AD). You plan to use information from the policy to restrict the ability to copy the sensitive data to the clipboard.

What should you configure in the policy rule?

A. the incident report

B. an action

C. user notifications

D. user overrides

Correct Answer: D Section: (none) **Explanation** 

#### **Explanation/Reference:**

Reference: https://docs.microsoft.com/en-us/microsoft-365/compliance/endpoint-dlp-using?view=o365-worldwide

#### **QUESTION 2**

You have a Microsoft 365 E5 tenant and the Windows 10 devices shown in the following table.

| Name    | Azure Active Directory<br>(Azure AD)-joined | Configuration                                    |
|---------|---------------------------------------------|--------------------------------------------------|
| Device1 | Yes                                         | Onboarded to the Microsoft 365 compliance center |
| Device2 | Yes                                         | Onboarded to Microsoft Defender for Endpoint     |
| Device3 | Yes                                         | Enrolled in Microsoft Intune                     |
| Device4 | No                                          | Enrolled in Microsoft Intune                     |

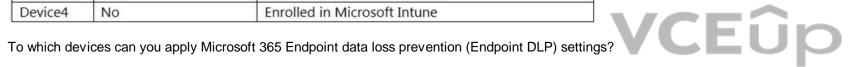

A. Device1, Device3, and Device4 only

B. Device1, Device2, Device3, and Device4

C. Device1 and Device2 only

D. Device1 and Device3 only

E. Device1 only

Correct Answer: C Section: (none) **Explanation** 

#### **Explanation/Reference:**

Reference: https://docs.microsoft.com/en-us/microsoft-365/compliance/endpoint-dlp-getting-started?view=o365-worldwide

#### **QUESTION 3**

Note: This question-is part of a series of questions that present the same scenario. Each question-in the series contains a unique solution that might meet the stated goals. Some question-sets might have more than one correct solution, while others might not have a correct solution.

After you answer a question-in this section, you will NOT be able to return to it. As a result, these questions will not appear in the review screen.

You implement Microsoft 365 Endpoint data loss prevention (Endpoint DLP).

You have computers that run Windows 10 and have Microsoft 365 Apps installed. The computers are joined to Azure Active Directory (Azure AD).

You need to ensure that Endpoint DLP policies can protect content on the computers.

Solution: You enroll the computers in Microsoft Intune.

Does this meet the goal?

A. Yes

B. No

Correct Answer: B

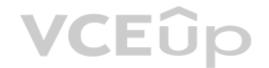

Section: (none) Explanation

#### **Explanation/Reference:**

Reference: https://docs.microsoft.com/en-us/microsoft-365/compliance/endpoint-dlp-getting-started?view=o365-worldwide

#### **QUESTION 4**

Note: This question-is part of a series of questions that present the same scenario. Each question-in the series contains a unique solution that might meet the stated goals. Some question-sets might have more than one correct solution, while others might not have a correct solution.

After you answer a question-in this section, you will NOT be able to return to it. As a result, these questions will not appear in the review screen.

You implement Microsoft 365 Endpoint data loss prevention (Endpoint DLP).

You have computers that run Windows 10 and have Microsoft 365 Apps installed. The computers are joined to Azure Active Directory (Azure AD).

You need to ensure that Endpoint DLP policies can protect content on the computers.

Solution: You deploy the unified labeling client to the computers.

Does this meet the goal?

A. Yes

B. No

Correct Answer: B Section: (none) Explanation

#### **Explanation/Reference:**

Reference: https://docs.microsoft.com/en-us/microsoft-365/compliance/endpoint-dlp-getting-started?view=o365-worldwide

#### **QUESTION 5**

Note: This question-is part of a series of questions that present the same scenario. Each question-in the series contains a unique solution that might meet the stated goals. Some question-sets might have more than one correct solution, while others might not have a correct solution.

After you answer a question-in this section, you will NOT be able to return to it. As a result, these questions will not appear in the review screen.

You implement Microsoft 365 Endpoint data loss prevention (Endpoint DLP).

You have computers that run Windows 10 and have Microsoft 365 Apps installed. The computers are joined to Azure Active Directory (Azure AD).

You need to ensure that Endpoint DLP policies can protect content on the computers.

Solution: You onboard the computers to Microsoft Defender for Endpoint.

Does this meet the goal?

A. Yes

B. No

Correct Answer: A Section: (none) Explanation

#### **Explanation/Reference:**

Reference:

https://docs.microsoft.com/en-us/microsoft-365/compliance/endpoint-dlp-getting-started?view=o365-worldwide

#### **QUESTION 6**

Note: This question-is part of a series of questions that present the same scenario. Each question-in the series contains a unique solution that might meet the stated goals. Some question-sets might have more than one correct solution, while others might not have a correct solution.

After you answer a question-in this section, you will NOT be able to return to it. As a result, these questions will not appear in the review screen.

You are configuring a file policy in Microsoft Cloud App Security.

You need to configure the policy to apply to all files. Alerts must be sent to every file owner who is affected by the policy. The policy must scan for credit card numbers, and alerts must be sent to the Microsoft Teams site of the affected department.

Solution: You use the Data Classification service inspection method and send alerts as email.

Does this meet the goal?

A. Yes

B. No

Correct Answer: A

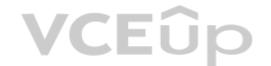

Section: (none) Explanation

#### **Explanation/Reference:**

Reference: https://docs.microsoft.com/en-us/cloud-app-security/dcs-inspection https://docs.microsoft.com/en-us/cloud-app-security/data-protection-policies

#### **QUESTION 7**

Note: This question-is part of a series of questions that present the same scenario. Each question-in the series contains a unique solution that might meet the stated goals. Some question-sets might have more than one correct solution, while others might not have a correct solution.

After you answer a question-in this section, you will NOT be able to return to it. As a result, these questions will not appear in the review screen.

You are configuring a file policy in Microsoft Cloud App Security.

You need to configure the policy to apply to all files. Alerts must be sent to every file owner who is affected by the policy. The policy must scan for credit card numbers, and alerts must be sent to the Microsoft Teams site of the affected department.

Solution: You use the Data Classification service inspection method and send alerts to Microsoft Power Automate.

Does this meet the goal?

A. Yes

B. No

Correct Answer: B Section: (none) Explanation

#### **Explanation/Reference:**

Reference: https://docs.microsoft.com/en-us/cloud-app-security/dcs-inspection https://docs.microsoft.com/en-us/cloud-app-security/dcs-inspection-app-security/dcs-inspection-app-security/dcs-inspection-app-security/dcs-inspection-app-secu

#### **QUESTION 8**

Note: This question-is part of a series of questions that present the same scenario. Each question-in the series contains a unique solution that might meet the stated goals. Some question-sets might have more than one correct solution, while others might not have a correct solution.

After you answer a question-in this section, you will NOT be able to return to it. As a result, these questions will not appear in the review screen.

You are configuring a file policy in Microsoft Cloud App Security.

You need to configure the policy to apply to all files. Alerts must be sent to every file owner who is affected by the policy must scan for credit card numbers, and alerts must be sent to the Microsoft Teams site of the affected department.

Solution: You use the Build-in DLP inspection method and send alerts to Microsoft Power Automate.

Does this meet the goal?

A. Yes

B. No

Correct Answer: B Section: (none) Explanation

#### **Explanation/Reference:**

Reference: https://docs.microsoft.com/en-us/cloud-app-security/dcs-inspection https://docs.microsoft.com/en-us/cloud-app-security/dcs-inspection https://docs.microsoft.com/en-us/cloud-app-security/dcs-inspection https://docs.microsoft.com/en-us/cloud-app-security/dcs-inspection https://docs.microsoft.com/en-us/cloud-app-security/dcs-inspection https://docs.microsoft.com/en-us/cloud-app-security/dcs-inspection https://docs.microsoft.com/en-us/cloud-app-security/dcs-inspection https://docs.microsoft.com/en-us/cloud-app-security/dcs-inspection https://docs.microsoft.com/en-us/cloud-app-security/dcs-inspection https://docs.microsoft.com/en-us/cloud-app-security/dcs-inspection https://docs.microsoft.com/en-us/cloud-app-security/dcs-inspection https://docs.microsoft.com/en-us/cloud-app-security/dcs-inspection-policies

#### QUESTION 9

Your company has a Microsoft 365 tenant that uses a domain named contoso.com.

You are implementing data loss prevention (DLP).

The company's default browser is Microsoft Edge.

During a recent audit, you discover that some users use Firefox and Google Chrome browsers to upload files labeled as Confidential to a third-party Microsoft SharePoint Online site that has a URL of https://m365x076709.sharepoint.com. Users are blocked from uploading the confidential files to the site from Microsoft Edge.

You need to ensure that the users cannot upload files labeled as Confidential from Firefox and Google Chrome to any cloud services. Which two actions should you perform? Each correct answer presents part of the solution. (Choose two.) NOTE: Each correct selection is worth one point.

- A. From the Microsoft 365 Endpoint data loss prevention (Endpoint) DLP settings, add m365x076709.sharepoint.com as a blocked service domain.
- B. Create a DLP policy that applies to the Devices location.
- C. From the Microsoft 365 Endpoint data loss prevention (Endpoint DLP) settings, add Firefox and Google Chrome to the unallowed browsers list.
- D. From the Microsoft 365 compliance center, onboard the devices.
- E. From the Microsoft 365 Endpoint data loss prevention (Endpoint) DLP settings, add contoso.com as an allowed service domain.

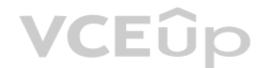

Correct Answer: CD Section: (none) **Explanation** 

#### **Explanation/Reference:**

Reference:

https://docs.microsoft.com/en-us/microsoft-365/compliance/endpoint-dlp-learn-about?view=o365-worldwide

#### **QUESTION 10**

Note: This question-is part of a series of question-sets might have more than one correct solution, while others might not have a correct solution.

After you answer a question-in this section, you will NOT be able to return to it. As a result, these questions will not appear in the review screen.

You implement Microsoft 365 Endpoint data loss prevention (Endpoint DLP).

You have computers that run Windows 10 and have Microsoft 365 Apps installed. The computers are joined to Azure Active Directory (Azure AD).

You need to ensure that Endpoint DLP policies can protect content on the computers.

Solution: You deploy the Endpoint DLP configuration package to the computers.

Does this meet the goal?

A. Yes

B. No

**Correct Answer:** A Section: (none) **Explanation** 

#### Explanation/Reference:

Reference: https://docs.microsoft.com/en-us/microsoft.com/en-us/mi worldwide

QUESTION 11
You create a data loss prevention (DLP) policy. The Advanced DLP rules page is shown in the Rules exhibit.

Data loss prevention > Create policy

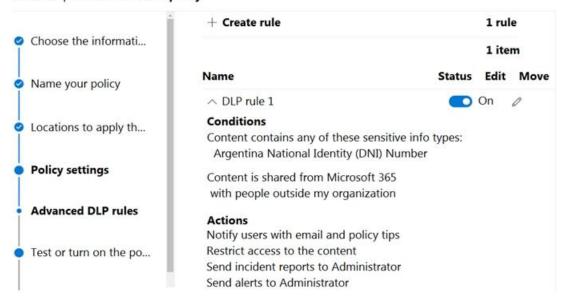

The Review your settings page is shown in the Review exhibit.

#### Data loss prevention > Create policy

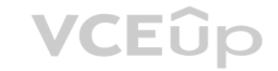

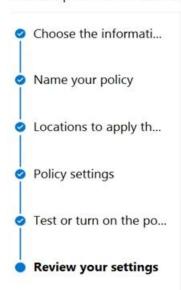

#### Review your policy and create it

Review all settings for your new DLP policy and create it.

#### The information to protect

Custom policy

#### Name

Contractor ID Numbers

#### Description

Create a custom policy from scratch. You will choose the type of content to protect and how you want to protect it.

#### Locations to apply the policy

Exchange email

SharePoint sites

OneDrive accounts

Teams chat and channel messages

Devices

Microsoft Cloud App Security

#### **Policy settings**

DLP rule 1

#### Turn policy on after it's created?

No

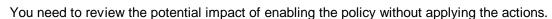

What should you do?

- A. Edit the policy, remove all the actions in DLP rule 1, and select I'd like to test it out first.
- B. Edit the policy, remove the Restrict access to the content and Send incident report to Administrator actions, and then select Yes, turn it on right away.
- C. Edit the policy, remove all the actions in DLP rule 1, and select Yes, turn it on right away.
- D. Edit the policy, and then select I'd like to test it out first.

Correct Answer: D Section: (none) Explanation

#### **Explanation/Reference:**

Reference:

https://docs.microsoft.com/en-us/microsoft-365/compliance/create-a-dlp-policy-from-a-template?view=o365-worldwide

#### QUESTION 12

Note: This question-is part of a series of questions that present the same scenario. Each question-in the series contains a unique solution that might meet the stated goals. Some question-sets might have more than one correct solution, while others might not have a correct solution.

After you answer a question-in this section, you will NOT be able to return to it. As a result, these questions will not appear in the review screen.

You recently discovered that the developers at your company emailed Azure Storage keys in plain text to third parties.

You need to ensure that when Azure Storage keys are emailed, the emails are encrypted.

Solution: You configure a mail flow rule that matches a sensitive info type.

Does this meet the goal?

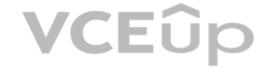

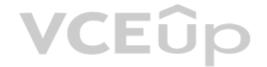

A. Yes

B. No

Correct Answer: A Section: (none) Explanation

#### **Explanation/Reference:**

#### **QUESTION 13**

Note: This question-is part of a series of questions that present the same scenario. Each question-in the series contains a unique solution that might meet the stated goals. Some question-sets might have more than one correct solution, while others might not have a correct solution.

After you answer a question-in this section, you will NOT be able to return to it. As a result, these questions will not appear in the review screen.

You recently discovered that the developers at your company emailed Azure Storage keys in plain text to third parties.

You need to ensure that when Azure Storage keys are emailed, the emails are encrypted.

Solution: You create a data loss prevention (DLP) policy that has all locations selected.

Does this meet the goal?

A. Yes

B. No

Correct Answer: B Section: (none) Explanation

#### **Explanation/Reference:**

#### **QUESTION 14**

Note: This question-is part of a series of questions that present the same scenario. Each question-in the series contains a unique solution that might meet the stated goals. Some question-sets might have more than one correct solution, while others might not have a correct solution.

After you answer a question-in this section, you will NOT be able to return to it. As a result, these questions will not appear in the review screen.

You recently discovered that the developers at your company emailed Azure Storage keys in plain text to third parties.

You need to ensure that when Azure Storage keys are emailed, the emails are encrypted.

Solution: You create a data loss prevention (DLP) policy that has only the Exchange email location selected.

Does this meet the goal?

A. Yes

B. No

Correct Answer: B Section: (none) Explanation

#### **Explanation/Reference:**

#### **QUESTION 15**

You are creating an advanced data loss prevention (DLP) rule in a DLP policy named Policy 1 that will have all locations selected. Which two conditions can you use in the rule? Each correct answer presents a complete solution. (Choose two.)

NOTE: Each correct selection is worth one point.

- A. Content contains
- B. Content is shared from Microsoft 365
- C. Document size equals or is greater than
- D. Attachment's file extension is
- E. Document property is

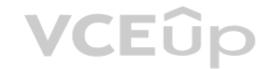

Correct Answer: AB Section: (none) **Explanation** 

#### **Explanation/Reference:**

#### **QUESTION 16**

You need to provide a user with the ability to view data loss prevention (DLP) alerts in the Microsoft 365 compliance center. The solution must use the principle of least privilege. Which role should you assign to the user?

- A. Compliance data administrator
- B. Security operator
- C. Compliance administrator
- D. Security reader

**Correct Answer:** D Section: (none) Explanation

#### **Explanation/Reference:**

Reference:

https://docs.microsoft.com/en-us/microsoft-365/compliance/dlp-configure-view-alerts-policies?view=o365-worldwide

#### **QUESTION 17**

HOTSPOT

You create a data loss prevention (DLP) policy that meets the following requirements:

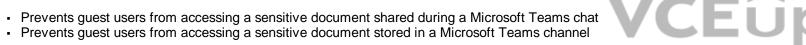

Which location should you select for each requirement? To answer, select the appropriate options in the answer area.

NOTE: Each correct selection is worth one point.

Hot Area:

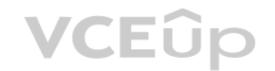

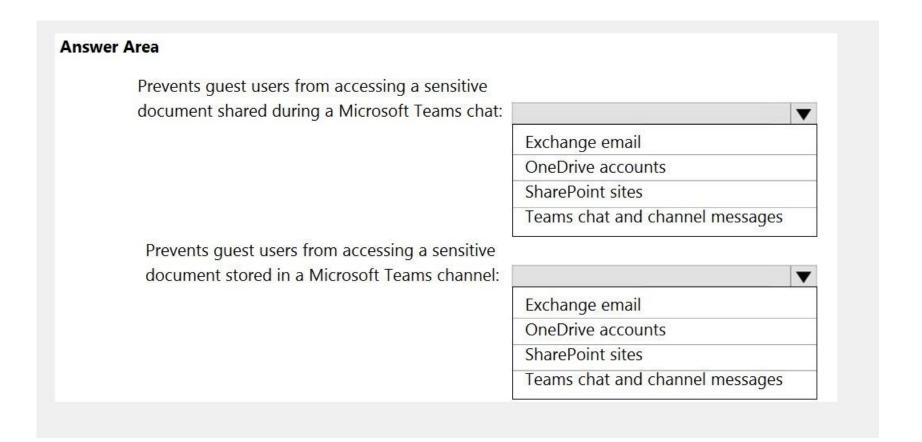

**Correct Answer:** 

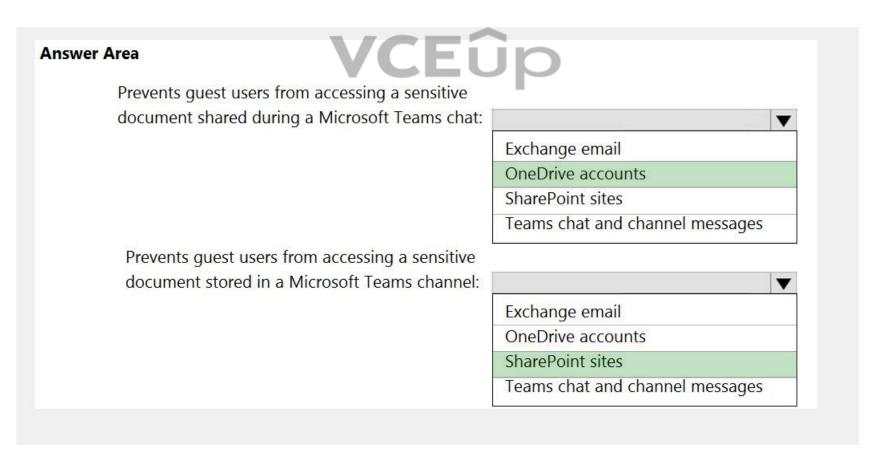

Section: (none) Explanation

**Explanation/Reference:** Reference:

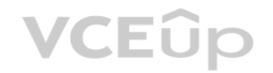

https://docs.microsoft.com/en-us/microsoft-365/compliance/dlp-microsoft-teams?view=o365-worldwide

https://docs.microsoft.com/en-us/microsoftteams/sharepoint-onedrive-interact

#### **QUESTION 18**

HOTSPOT

You have a Microsoft 365 E5 tenant.

Data loss prevention (DLP) policies are applied to Exchange email, SharePoint sites, and OneDrive accounts locations.

You need to use PowerShell to retrieve a summary of the DLP rule matches from the last seven days.

Which PowerShell module and cmdlet should you use? To answer, select the appropriate options in the answer area.

**NOTE:** Each correct selection is worth one point.

**Hot Area:** 

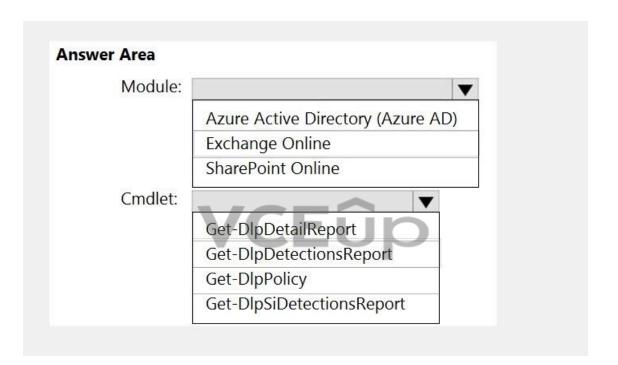

**Correct Answer:** 

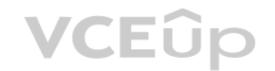

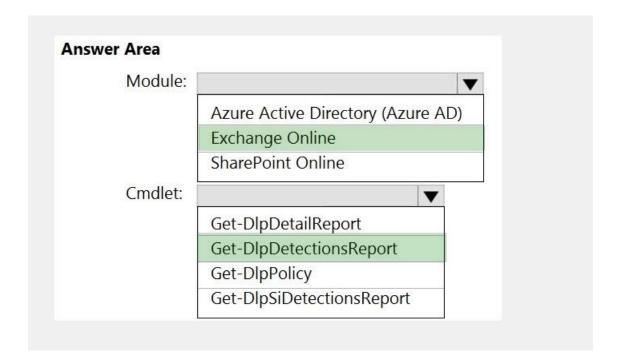

Section: (none) Explanation

#### Explanation/Reference:

Reference

https://docs.microsoft.com/en-us/powershell/module/exchange/get-dlpdetectionsreport?view=exchange-ps

#### **QUESTION 19**

HOTSPOT

**VCEû**p

You plan to implement Microsoft 365 Endpoint data loss prevention (Endpoint DLP).

You need to identify which end user activities can be audited on the endpoints, and which activities can be restricted on the endpoints.

What should you identify for each activity? To answer, select the appropriate options in the answer area.

**NOTE:** Each correct selection is worth one point.

Hot Area:

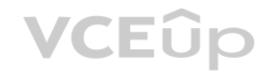

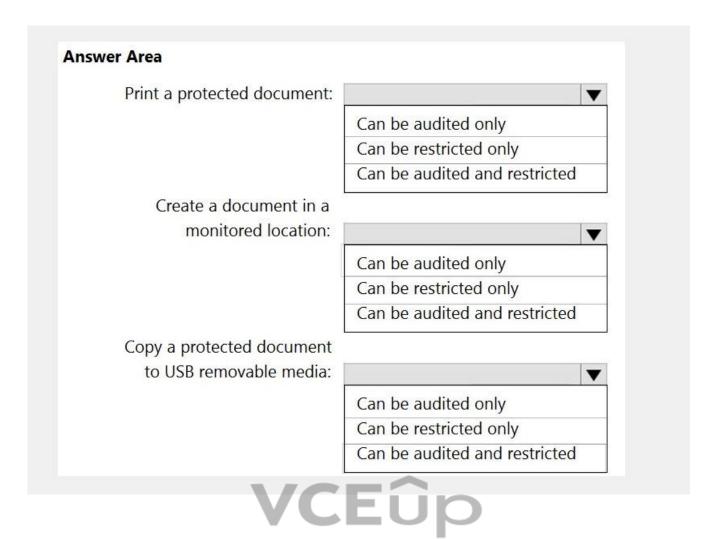

**Correct Answer:** 

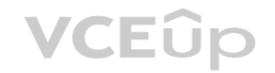

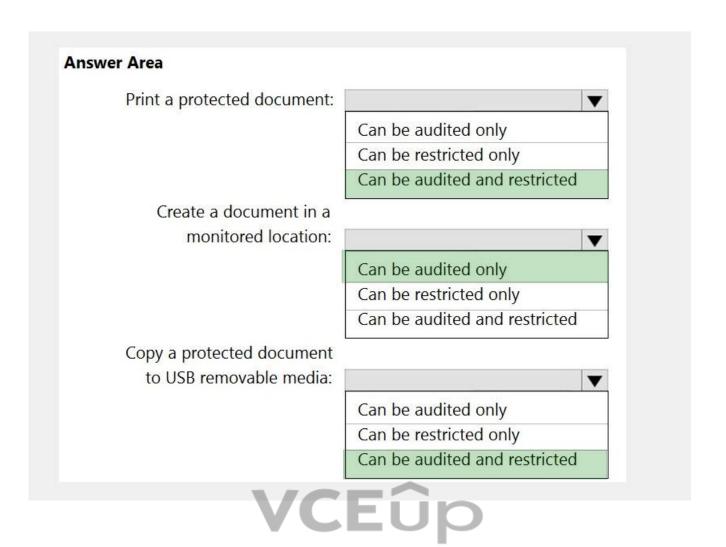

Section: (none) Explanation

# **Explanation/Reference:**

Reference:

https://docs.microsoft.com/en-us/microsoft-365/compliance/endpoint-dlp-learn-about?view=o365-worldwide

#### **QUESTION 2**

HOTSPOT

You have a Microsoft SharePoint Online site that contains the following files.

| Name       | Modified by | Data loss prevention (DLP) status |
|------------|-------------|-----------------------------------|
| File1.docx | Manager1    | None                              |
| File2.docx | Manager1    | Matched by DLP                    |
| File3.docx | Manager1    | Blocked by DLP                    |

Users are assigned roles for the site as shown in the following table.

| Name  | Role        |
|-------|-------------|
| User1 | Site owner  |
| User2 | Site member |

Which files can User1 and User2 view? To answer, select the appropriate options in the answer area.

**NOTE:** Each correct selection is worth one point.

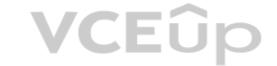

#### Hot Area:

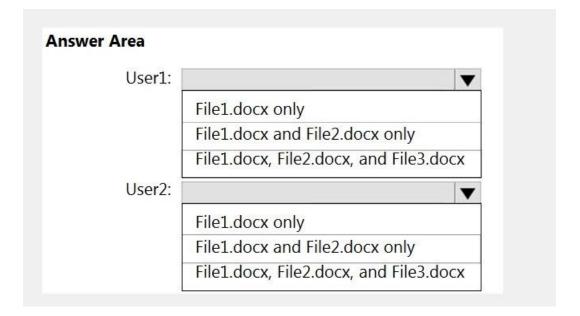

#### **Correct Answer:**

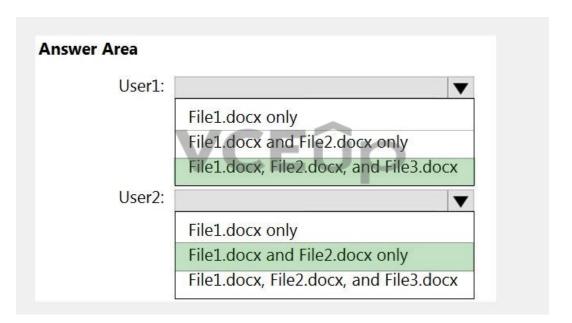

Section: (none) Explanation

#### **Explanation/Reference:**

Reference:

https://social.technet.microsoft.com/wiki/contents/articles/36527.implement-data-loss-prevention-dlp-in-sharepoint-online.aspx

#### **QUESTION 21**

HOTSPOT

You have a Microsoft 365 tenant that uses Microsoft Teams.

You create a data loss prevention (DLP) policy to prevent Microsoft Teams users from sharing sensitive information.

You need to identify which locations must be selected to meet the following requirements:

- Documents that contain sensitive information must not be shared inappropriately in Microsoft Teams.
- If a user attempts to share sensitive information during a Microsoft Teams chat session, the message must be deleted immediately.

Which three locations should you select? To answer, select the appropriate locations in the answer area. (Choose three.)

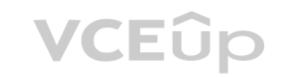

**NOTE:** Each correct selection is worth one point.

**Hot Area:** 

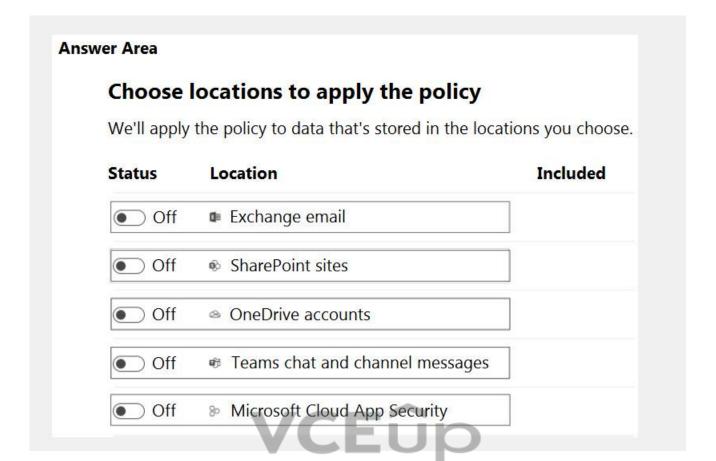

**Correct Answer:** 

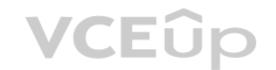

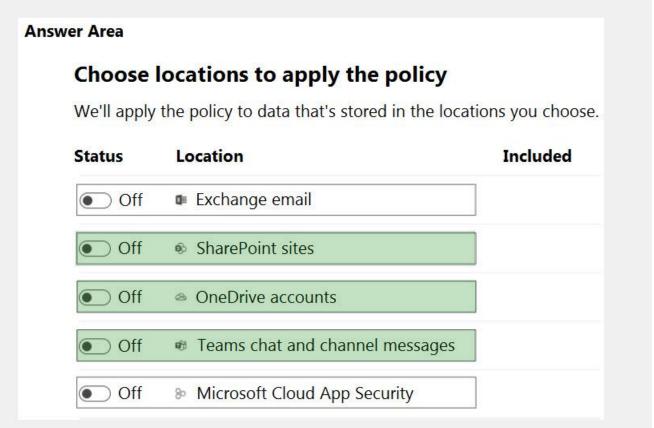

Section: (none) Explanation

# **Explanation/Reference:**

Reference:

https://docs.microsoft.com/en-us/microsoft-365/compliance/dlp-microsoft-teams?view=o365-worldwide

# **QUESTION 22**

HOTSPOT

You have a data loss prevention (DLP) policy that has the advanced DLP rules shown in the following table.

| Name  | Priority | Actions                                 |  |
|-------|----------|-----------------------------------------|--|
| Rule1 | 0        | Notify users with email and policy tips |  |
| Kulei | 0        | User overrides: Off                     |  |
|       |          | Notify users with email and policy tips |  |
| Rule2 | 1        | Restrict access to the content          |  |
|       |          | User overrides: Off                     |  |
|       |          | Notify users with email and policy tips |  |
| Rule3 | 2        | Restrict access to the content          |  |
|       |          | User overrides: On                      |  |
|       |          | Notify users with email and policy tips |  |
| Rule4 | 3        | Restrict access to the content          |  |
|       |          | User overrides: Off                     |  |

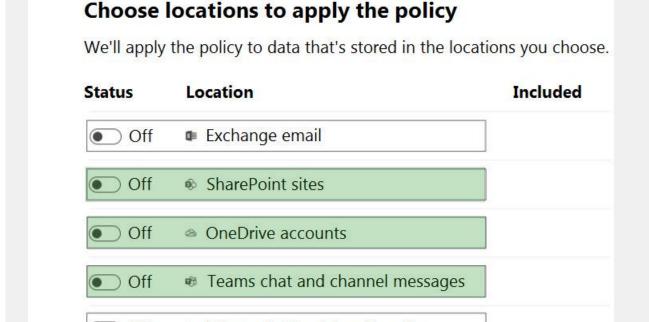

You need to identify which rules will apply when content matches multiple advanced DLP rules.

Which rules should you identify? To answer, select the appropriate options in the answer area.

**NOTE:** Each correct selection is worth one point.

Hot Area:

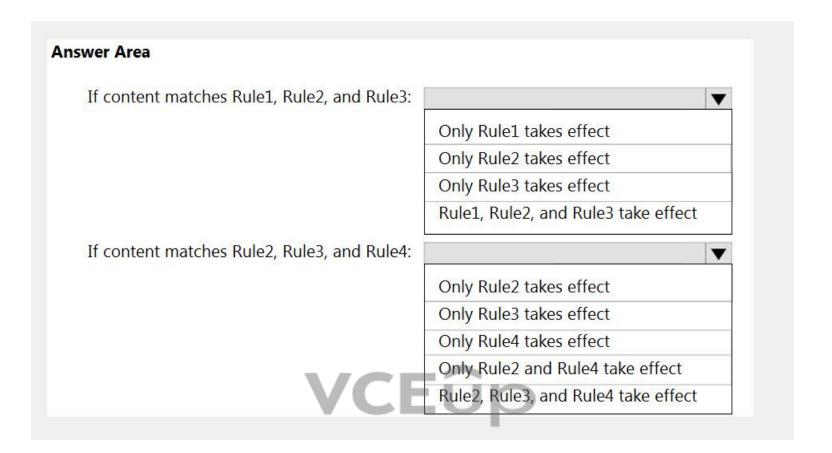

**Correct Answer:** 

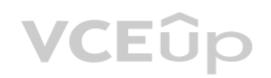

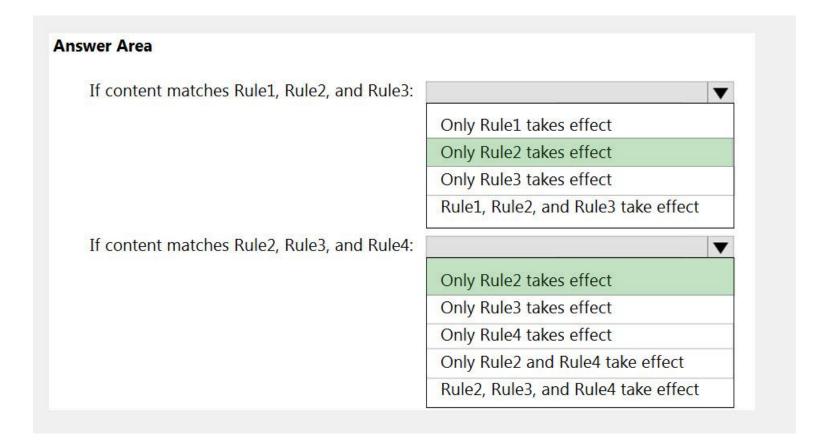

Section: (none) Explanation

# **Explanation/Reference:**

Reference:

https://docs.microsoft.com/en-us/microsoft-365/compliance/data-loss-prevention-policies?view=o365-worldwide

#### 02 - Implement Data Loss Prevention

#### QUESTION 1 Case study

This is a case study. Case studies are not timed separately. You can use as much exam time as you would like to complete each case. However, there may be additional case studies and sections on this exam. You must manage your time to ensure that you are able to complete all questions included on this exam in the time provided.

To answer the questions included in a case study, you will need to reference information that is provided in the case study. Case studies might contain exhibits and other resources that provide more information about the scenario that is described in the case study. Each question is independent of the other questions in this case study.

At the end of this case study, a review screen will appear. This screen allows you to review your answers and to make changes before you move to the next section of the exam. After you begin a new section, you cannot return to this section.

#### To start the case study

To display the first question in this case study, click the **Next** button. Use the buttons in the left pane to explore the content of the case study before you answer the questions. Clicking these buttons displays information such as business requirements, existing environment, and problem statements. If the case study has an **All Information** tab, note that the information displayed is identical to the information displayed on the subsequent tabs. When you are ready to answer a question, click the **Question** button to return to the question.

#### Overview

Fabrikam, Inc. is a consulting company that has a main office in Montreal and six branch offices in New York, Seattle, Miami, Houston, Los Angeles, and Vancouver.

#### **Existing Environment**

#### **Cloud Environment**

Fabrikam has a Microsoft 365 tenant that contains the following resources:

- An on-premises Active Directory domain named corp.fabrikam.com that syncs to an Azure Active Directory (Azure AD) tenant
- Microsoft Cloud App Security connectors configured for all supported cloud applications used by the company

Some users have company Dropbox accounts.

# **Compliance Configuration**

Fabrikam has the following in the Microsoft 365 compliance center:

- A data loss prevention (DLP) policy is configured. The policy displays a tooltip to users. Users can provide a business justification to override a DLP policy violation.
- The Azure Information Protection unified labeling scanner is installed and configured.
- A sensitivity label named Fabrikam Confidential is configured.

An existing third-party records management system is managed by the compliance department.

#### **Human Resources (HR) Management System**

The HR department has an Azure SQL database that contains employee information. Each employee has a unique 12-character alphanumeric ID. The database contains confidential employee attributes including payroll information, date of birth, and personal contact details.

#### **On-Premises Environment**

You have an on-premises file server that runs Windows Server 2019 and stores Microsoft Office documents in a shared folder named Data.

All end-user computers are joined to the corp.fabrikam.com domain and run a third-party antimalware application.

#### **Business Processes**

#### **Sales Contracts**

Users in the sales department receive draft sales contracts from customers by email. The sales contracts are written by the customers and are not in a standard format.

#### **Employment Applications**

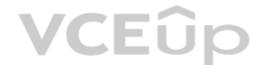

Employment applications and resumes are received by HR department managers and stored in either mailboxes, Microsoft SharePoint Online sites, OneDrive for Business folders, or Microsoft Teams channels.

The employment application form is downloaded from SharePoint Online and a serial number is assigned to each application.

The resumes are written by the applicants and are in any format.

#### Requirements

#### **HR Requirements**

You need to create a DLP policy that will notify the HR department of a DLP policy violation if a document that contains confidential employee attributes is shared externally. The DLP policy must use an Exact Data Match (EDM) classification derived from a CSV export of the HR department database.

The HR department identifies the following requirements for handling employment applications:

- Resumes must be identified automatically based on similarities to other resumes received in the past.
- Employment applications and resumes must be deleted automatically two years after the applications are received.
- Documents and emails that contain an application serial number must be identified automatically and marked as an employment application.

#### **Sales Requirements**

A sensitivity label named Sales Contract must be applied automatically to all draft and finalized sales contracts.

#### **Compliance Requirements**

Fabrikam identifies the following compliance requirements:

- All DLP policies must be applied to computers that run Windows 10, with the least possible changes to the computers.
- Users in the compliance department must view the justification provided when a user receives a tooltip notification for a DLP violation.
- If a document that has the Fabrikam Confidential sensitivity label applied is uploaded to Dropbox, the file must be deleted automatically.
- The Fabrikam Confidential sensitivity label must be applied to existing Microsoft Word documents in the Data shared folder that have a document footer containing the following string: Company use only.
- Users must be able to manually select that email messages are sent encrypted. The encryption will use Office 365 Message Encryption (OME) v2. Any email containing an attachment that has the Fabrikam Confidential sensitivity label applied must be encrypted automatically by using OME.
- Existing policies configured in the third-party records management system must be replaced by using Records management in the Microsoft 365 compliance center. The compliance department plans to export the existing policies, and then produce a CSV file that contains matching labels and policies that are compatible with records management in Microsoft 365. The CSV file must be used to configure records management in Microsoft 365.

#### **Executive Requirements**

You must be able to restore all email received by Fabrikam executives for up to three years after an email is received, even if the email was deleted permanently.

Α.

Correct Answer: Section: (none) Explanation

#### **Explanation/Reference:**

#### QUESTION 2

You need to recommend a solution that meets the compliance requirements for viewing DLP tooltip justifications. What should you recommend?

- A. Instruct the compliance department users to review the False positive and override report.
- B. Configure a Microsoft Power Automate workflow to route DLP notification emails to the compliance department.
- C. Instruct the compliance department users to review the DLP incidents report.
- D. Configure an Azure logic app to route DLP notification emails to the compliance department.

Correct Answer: A Section: (none)

# Explanation

# Explanation/Reference:

Reference: https://docs.microsoft.com/en-us/microsoft-365/compliance/view-the-dlp-reports?view=o365-worldwide

#### **QUESTION 3**

You need to recommend a solution that meets the compliance requirements for Dropbox. What should you recommend?

- A. Create a file policy in Cloud App Security that uses the built-in DLP inspection method.
- B. Edit an existing retention label that enforces the item deletion settings.
- C. Create a retention label that enforces the item deletion settings.
- D. Create a DLP policy that applies to devices.

Correct Answer: A Section: (none) Explanation

#### **Explanation/Reference:**

Reference: https://docs.microsoft.com/en-us/microsoft-365/compliance/dlp-use-policies-non-microsoft-cloud-apps?view=o365-worldwide

#### **QUESTION 4**

You need to implement a solution that meets the compliance requirements for the Windows 10 computers. Which two actions should you perform? Each correct answer presents part of the solution. (Choose two.) NOTE: Each correct selection is worth one point.

- A. Deploy a Microsoft 365 Endpoint data loss prevention (Endpoint DLP) configuration package to the computers.
- B. Configure the Microsoft Intune device enrollment settings.
- C. Configure hybrid Azure AD join for all the computers.
- D. Configure a compliance policy in Microsoft Intune.
- E. Enroll the computers in Microsoft Defender for Endpoint protection.

Correct Answer: CE Section: (none) Explanation

#### **Explanation/Reference:**

Reference: https://docs.microsoft.com/en-us/microsoft-365/compliance/endpoint-dlp-getting-started?view=o365-worldwide with the compliance of the compliance of the complianc

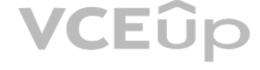

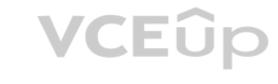

#### 03 - Implement Data Loss Prevention

#### QUESTION 1 Case study

This is a case study. Case studies are not timed separately. You can use as much exam time as you would like to complete each case. However, there may be additional case studies and sections on this exam. You must manage your time to ensure that you are able to complete all questions included on this exam in the time provided.

To answer the questions included in a case study, you will need to reference information that is provided in the case study. Case studies might contain exhibits and other resources that provide more information about the scenario that is described in the case study. Each question is independent of the other questions in this case study.

At the end of this case study, a review screen will appear. This screen allows you to review your answers and to make changes before you move to the next section of the exam. After you begin a new section, you cannot return to this section.

#### To start the case study

To display the first question in this case study, click the **Next** button. Use the buttons in the left pane to explore the content of the case study before you answer the questions. Clicking these buttons displays information such as business requirements, existing environment, and problem statements. If the case study has an **All Information** tab, note that the information displayed is identical to the information displayed on the subsequent tabs. When you are ready to answer a question, click the **Question** button to return to the question.

#### Overview

Contoso, Ltd. is a consulting company that has a main office in Montreal and three branch offices in Seattle, Boston, and Johannesburg.

#### **Existing Environment**

#### **Microsoft 365 Environment**

Contoso has a Microsoft 365 E5 tenant. The tenant contains the administrative user accounts shown in the following table.

| Name   | Role                          |  |  |
|--------|-------------------------------|--|--|
| Admin1 | Global Reader                 |  |  |
| Admin2 | Compliance data administrator |  |  |
| Admin3 | Compliance administrator      |  |  |
| Admin4 | Security operator             |  |  |
| Admin5 | Security administrator        |  |  |

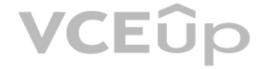

Users store data in the following locations:

- SharePoint sites
- OneDrive accounts
- Exchange email
- Exchange public folders
- Teams chats
- Teams channel messages

When users in the research department create documents, they must add a 10-digit project code to each document. Project codes that start with the digits 999 are confidential.

#### **SharePoint Online Environment**

Contoso has four Microsoft SharePoint Online sites named Site1, Site2, Site3, and Site4.

Site2 contains the files shown in the following table.

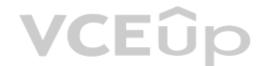

| Name       | Number of SWIFT codes in the file |
|------------|-----------------------------------|
| File1.docx | 1                                 |
| File2.bmp  | 4                                 |
| File3.txt  | 3                                 |
| File4.xlsx | 7                                 |

Two users named User1 and User2 are assigned roles for Site2 as shown in the following table.

| User  | Role         |
|-------|--------------|
| User1 | Site owner   |
| User2 | Site visitor |

Site3 stores documents related to the company's projects. The documents are organized in a folder hierarchy based on the project.

Site4 has the following two retention policies applied:

Name: Site4RetentionPolicy1

Locations to apply the policy: Site4Delete items older than: 2 years

- Delete content based on: When items were created

Name: Site4RetentionPolicy2

- Locations to apply the policy: Site4

- Retain items for a specific period: 4 years

- Start the retention period based on: When items were created

- At the end of the retention period: Do nothing

#### **Problem Statements**

Management at Contoso is concerned about data leaks. On several occasions, confidential research department documents were leaked.

#### Requirements

#### **Planned Changes**

Contoso plans to create the following data loss prevention (DLP) policy:

- Name: DLPpolicy1
- Locations to apply the policy: Site2
- Conditions:
  - Content contains any of these sensitive info types: SWIFT Code
  - Instance count: 2 to any
- Actions: Restrict access to the content

#### **Technical Requirements**

Contoso must meet the following technical requirements:

- All administrative users must be able to review DLP reports.
- Whenever possible, the principle of least privilege must be used.
- For all users, all Microsoft 365 data must be retained for at least one year.
- Confidential documents must be detected and protected by using Microsoft 365.
- Site1 documents that include credit card numbers must be labeled automatically.
  All administrative users must be able to create Microsoft 365 sensitivity labels.
- After a project is complete, the documents in Site3 that relate to the project must be retained for 10 years.

A.

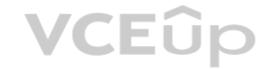

| Correct Answer: |
|-----------------|
| Section: (none) |
| Explanation     |

# **Explanation/Reference:**

# **QUESTION 2**

You are evaluating the technical requirements for the DLP reports. Which user can currently view the DLP reports?

- A. Admin4
- B. Admin1
- C. Admin5
- D. Admin2
- E. Admin3

Correct Answer: E Section: (none) Explanation

# **Explanation/Reference:**

# **QUESTION 3**

HOTSPOT

How many files in Site2 will be visible to User1 and User2 after you turn on DLPpolicy1? To answer, select the appropriate options in the answer area.

**NOTE:** Each correct selection is worth one point.

**Hot Area:** 

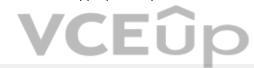

| inswer Area                       |           |
|-----------------------------------|-----------|
| Number of files visible to User1: | <b>\\</b> |
|                                   | 1         |
|                                   | 2         |
|                                   | 3         |
|                                   | 4         |
| Number of files visible to User2: | <b>\\</b> |
|                                   | 1         |
|                                   | 2         |
|                                   | 3         |
|                                   | 4         |

**Correct Answer:** 

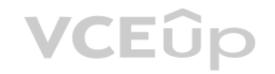

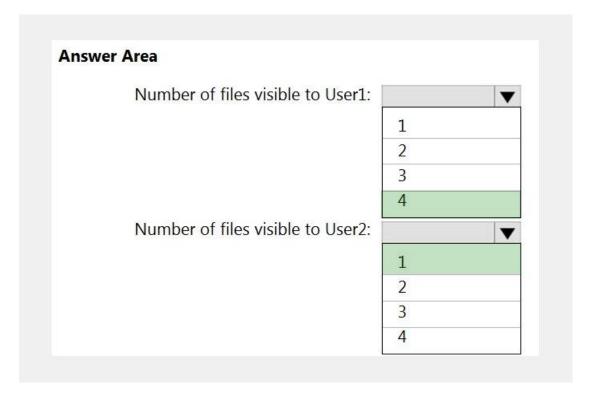

Section: (none) Explanation

# Explanation/Reference:

Reference

https://social.technet.microsoft.com/wiki/contents/articles/36527.implement-data-loss-prevention-dlp-in-sharepoint-online.aspx

#### 01 - Implement Information Governance

#### **QUESTION 1**

In Microsoft Exchange Online, you have a retention policy named Policy1 that applies a retention tag named Tag1.

You plan to remove Tag1 from Policy1.

What will occur when you remove the tag from Policy1?

- A. The content will remain tagged and the Managed Folder Assistant will process Tag1.
- B. Tag1 will be removed if Policy1 applied the tag to the content.
- C. The content will remain tagged, but the Managed Folder Assistant will ignore Tag1.

Correct Answer: A Section: (none) Explanation

#### **Explanation/Reference:**

Reference: https://docs.microsoft.com/en-us/exchange/security-and-compliance/messaging-records-management/retention-tags-and-policies#removing-or-deleting-a-retention-tag-from-a-retention-policy

#### **QUESTION 2**

You have a Microsoft SharePoint Online site that contains employee contracts in a document library named Contracts.

The contracts must be treated as records in accordance with your company's records management policy.

You need to implement a solution to automatically mark all the contracts as records when they are uploaded to Contracts.

Which two actions should you perform? Each correct answer presents part of the solution. (Choose two.)

NOTE: Each correct selection is worth one point.

- A. Create a sensitivity label.
- B. Create a retention label.
- C. Configure a default label on the Contracts document library.
- D. Create a retention policy.
- E. Create a SharePoint Records Center.
- F. Create a retention lock.

Correct Answer: BC Section: (none) Explanation

# **VCE**ûp

#### **Explanation/Reference:**

Reference: https://docs.microsoft.com/en-us/microsoft-365/compliance/create-apply-retention-labels?view=o365-worldwide

#### **QUESTION 3**

You need to create a retention policy to delete content after seven years from the following locations:

- Exchange email
- SharePoint sites
- OneDrive accounts
- Office 365 groups
- Teams channel messages
- Teams chats

What is the minimum number of retention policies that you should create?

- A. 1
- B. 2
- C. 3
- D. 4

Correct Answer: A Section: (none) Explanation

#### **Explanation/Reference:**

Reference: https://docs.microsoft.com/en-us/microsoft-365/compliance/retention?view=o365-worldwide

#### **QUESTION 4**

You have a Microsoft 365 tenant that uses records management.

You use a retention label to mark legal files stored in a Microsoft SharePoint Online document library as regulatory records. What can you do to the legal files?

- A. Remove the retention label of the files.
- B. Edit the properties of the files.
- C. Move the files to a different folder within the document library.
- D. Delete the content from the files.

Correct Answer: C Section: (none) Explanation

#### Explanation/Reference:

Reference: https://docs.microsoft.com/en-us/microsoft-365/compliance/records-management?view=o365-worldwide#records

#### **QUESTION 5**

You have a Microsoft 365 tenant that contains the users shown in the following table.

| Name  | Role                     |
|-------|--------------------------|
| User1 | Global administrator     |
| User2 | Security administrator   |
| User3 | Compliance administrator |
| User4 | Search administrator     |

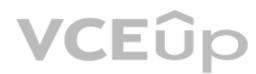

You configure a retention label to trigger a disposition review at the end of the retention period.

Which users can access the Disposition tab in the Microsoft 365 compliance center to review the content?

- A. User1 only
- B. User2 only
- C. User3 only
- D. User1 and User3
- E. User3 and User4

Correct Answer: C Section: (none) Explanation

#### **Explanation/Reference:**

Reference: https://docs.microsoft.com/en-us/microsoft-365/security/office-365-security/permissions-in-the-security-and-compliance-center?view=o365-worldwide

#### **QUESTION 6**

You need to ensure that documents in a Microsoft SharePoint Online site that contain a reference to Project Alpha are retained for two years, and then deleted. Which two objects should you create? Each correct answer presents part of the solution. (Choose two.)

NOTE: Each correct selection is worth one point.

A. a retention policy

B. an auto-apply label policy

C. a sensitive info type

D. a retention label

E. a sensitivity label

F. a publishing label policy

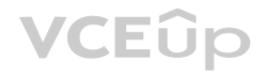

Correct Answer: BD Section: (none) Explanation

# Explanation/Reference:

Reference: https://docs.microsoft.com/en-us/microsoft-365/compliance/apply-retention-labels-automatically?view=o365-worldwide

#### **QUESTION 7**

You are configuring a retention label named Label1 as shown in the following exhibit.

# **Define retention settings**

When this label is applied to items, the content is retained and/or deleted based on the settings you choose here.

|            | Retain items for a specific period                       |                    |                |                                                                                                    |                  |                  |      |    |
|------------|----------------------------------------------------------|--------------------|----------------|----------------------------------------------------------------------------------------------------|------------------|------------------|------|----|
|            | Labeled items will be retained for the                   |                    |                |                                                                                                    |                  | be able          |      |    |
|            | to edit items and change or remove                       | the label. If the  | y delete items | s, we'll keep copie                                                                                           | s in a secure    |                  |      |    |
|            | location. Learn more                                     |                    |                |                                                                                                    |                  |                  |      |    |
|            | Retention period                                         | of 3               | years          | 0 🗘                                                                                                    | months           | 0 🗘              | days |    |
|            | Custom                                                   |                    |                | -                                                                                                    | _                |                  |      |    |
|            | Start the retention period based on                      |                    |                |                                                                                                    |                  |                  |      |    |
|            |                                                          |                    |                |                                                                                                    |                  |                  |      |    |
|            | When items were created                                  |                    |                |                                                                                                    |                  |                  |      |    |
|            | + Create new event type                                  |                    |                |                                                                                                    |                  |                  |      |    |
|            | At the end of the retention period                       |                    |                |                                                                                                    |                  |                  | 1.0  |    |
|            | Poloto itama automatically                               |                    |                |                                                                                                    |                  |                  | VCE  | ir |
|            | Delete items automatically                               |                    |                |                                                                                                    |                  |                  | ACL  | ノト |
|            | We'll delete items from where they                       | y re currently sto | orea.          |                                                                                                    |                  |                  |      |    |
|            | Trigger a disposition review                             |                    |                |                                                                                                    |                  |                  |      |    |
|            | O Do nothing                                             |                    |                |                                                                                                    |                  |                  |      |    |
|            | Items will be left in place. Y                           | ou'll have to      | manually d     | elete them if yo                                                                                              | ou want the      | m gone.          |      |    |
|            |                                                          |                    | *              | eren erus (An eque d'aren de la company de la company de la company de la company de la company de la company |                  |                  |      |    |
|            | Retain items forever Labeled items will be retained fore | auga if            | re delete them | a Hears will be ab                                                                                            | ala ta adit itan | ne and           |      |    |
|            | change or remove the label. If they                      |                    |                |                                                                                                    |                  |                  |      |    |
|            | change of remove the label. If they                      | delete itellis,    | we ii keep cop | nes in a secure to                                                                                            | cation, ceam     | more             |      |    |
| $\bigcirc$ | Only delete items when they reach                        | a certain age      |                |                                                                                                    |                  |                  |      |    |
|            | Labeled items won't be retained, bu                      | ut when they re    | each the age y | ou choose, we'll o                                                                                            | delete them fr   | rom where they'r | re   |    |
|            | stored.                                                  |                    |                |                                                                                                    |                  |                  |      |    |

You need to ensure that documents that have Label1 applied are deleted three years after the end of your company's fiscal year.

What should you do?

- A. Create a new event type.
- B. Select Only delete items when they reach a certain age.
- C. Modify the Retention period setting.
- D. Set At the ends of the retention period to Trigger a disposition review.

Correct Answer: A Section: (none) Explanation

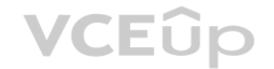

#### Explanation/Reference:

Reference: https://docs.microsoft.com/en-us/microsoft-365/compliance/event-driven-retention?view=o365-worldwide

#### QUESTION 8

You have a Microsoft 365 tenant.

You have a Microsoft SharePoint Online site that contains employment contracts in a folder named EmploymentContracts. All the files in EmploymentContracts are marked as records.

You need to recommend a process to ensure that when a record is updated, the previous version of the record is kept as a version of the updated record.

What should you recommend?

A. Upload an updated file plan that contains the record definition.

B. Unlock the record, modify the record, and then lock the record.

C. Create a copy of the record and enter a version in the file metadata.

D. Create a new label policy associated to an event that will apply to the record.

Correct Answer: B Section: (none) Explanation

#### **Explanation/Reference:**

Reference: https://docs.microsoft.com/en-us/microsoft-365/compliance/record-versioning?view=o365-worldwide

#### **QUESTION 9**

You have a Microsoft 365 tenant.

All Microsoft OneDrive for Business content is retained for five years.

A user named User1 left your company a year ago, after which the account of User1 was deleted from Azure Active Directory (Azure AD).

You need to recover an important file that was stored in the OneDrive of User1.

What should you use?

A. the Restore-SPODeletedSite PowerShell cmdlet

B. the OneDrive recycle bin

C. the Restore-ADObject PowerShell cmdlet

D. Deleted users in the Microsoft 365 admin center

Correct Answer: B Section: (none) Explanation

# **VCEû**p

#### Explanation/Reference:

Reference: https://docs.microsoft.com/en-us/onedrive/set-retention https://docs.microsoft.com/en-us/onedrive/retention-and-deletion

#### QUESTION 10

At the end of a project, you upload project documents to a Microsoft SharePoint Online library that contains many files. The following is a sample of the project document file names:

- aei\_AA989.docx
- bci\_WS098.docx
- cei\_DF112.docx
- ebc\_QQ454.docx
- ecc BB565.docx

All documents that use this naming format must be labeled as Project Documents:

You need to create an auto-apply retention label policy.

What should you use to identify the files?

- A. A sensitive info type
- B. A retention label
- C. A trainable classifier

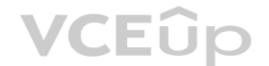

Correct Answer: C Section: (none) Explanation

#### **Explanation/Reference:**

Reference: https://docs.microsoft.com/en-us/microsoft-365/compliance/classifier-get-started-with?view=o365-worldwide

#### **QUESTION 11**

You need to create a retention policy to retain all the files from Microsoft Teams channel conversations and private chats. Which two locations should you select in the retention policy? Each correct answer presents part of the solution. (Choose two.)

NOTE: Each correct selection is worth one point.

- A. OneDrive accounts
- B. Office 365 groups
- C. Team channel messages
- D. SharePoint sites
- E. Team chats
- F. Exchange email

Correct Answer: AD Section: (none) Explanation

#### Explanation/Reference:

Reference: https://support.microsoft.com/en-us/office/file-storage-in-teams-df5cc0a5-d1bb-414c-8870-46c6eb76686a

#### **QUESTION 12**

You have a Microsoft 365 tenant that uses records management.

You use a retention label to mark legal files stored in a Microsoft SharePoint Online document library as regulatory records.

What can you do to the legal files?

- A. Rename the files.
- B. Edit the properties of the files.
- C. Change the retention label of the files.
- D. Copy the content of the files.

Correct Answer: D Section: (none) Explanation

#### **Explanation/Reference:**

Reference: https://docs.microsoft.com/en-us/microsoft-365/compliance/records-management?view=o365-worldwide

# **QUESTION 13**

DRAG DROP

You have a Microsoft 365 tenant.

A new regulatory requirement states that all documents containing a patent ID be labeled, retained for 10 years, and then deleted. The policy used to apply the retention settings must never be disabled or deleted by anyone.

You need to implement the regulatory requirement.

Which three actions should you perform in sequence? To answer, move the appropriate actions from the list of actions to the answer area and arrange them in the correct order. (Choose three.)

#### **Select and Place:**

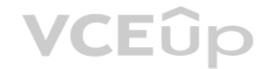

Actions

Actions

**Answer Area** 

Create a retention policy.

Add a preservation lock.

Add a management lock.

Create a retention label.

Create a retention label policy.

**Correct Answer:** 

Answer Area

Create a retention policy.

Create a retention label.

Add a management lock.

Create a retention label policy.

Add a preservation lock.

**VCEû**p

Section: (none) Explanation

**Explanation/Reference:** 

Reference:

https://docs.microsoft.com/en-us/microsoft-365/compliance/retention?view=o365-worldwide

https://docs.microsoft.com/en-us/microsoft-365/compliance/retention-preservation-lock?view=o365-worldwide

QUESTION 14 HOTSPOT

You create a retention policy as shown in the following exhibit.

# **Retention Policy 1**

Status Enabled (Pending)

Policy name Retention Policy 1

Description

Retention Policy for SharePoint Site1 and Exchange

Applies to content in these locations Exchange email SharePoint sites

Settings

Retention period

Keep content, and delete it if it's older than 10 years

Preservation lock

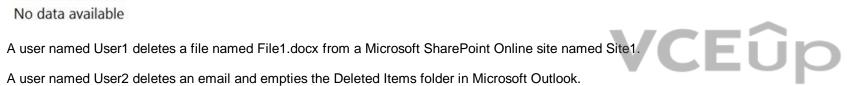

Where is the content retained one year after deletion? To answer, select the appropriate options in the answer area.

**NOTE:** Each correct selection is worth one point.

Hot Area:

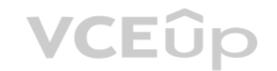

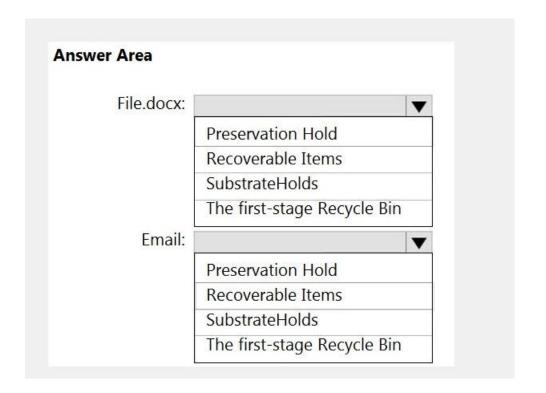

# **Correct Answer:**

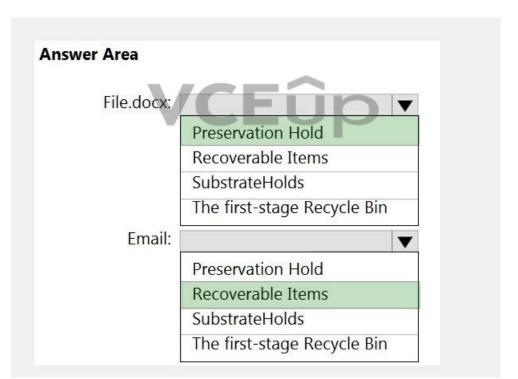

Section: (none) Explanation

# **Explanation/Reference:**

Reference:

https://docs.microsoft.com/en-us/microsoft-365/compliance/retention?view=o365-worldwide

# **QUESTION 15**

HOTSPOT

While creating a retention label, you discover that the following options are missing:

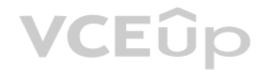

- Mark items as a record
- Mark items as a regulatory record

You need to ensure that the options are available when you create retention labels in the Microsoft 365 compliance center.

How should you complete the PowerShell script? To answer, select the appropriate options in the answer area.

**NOTE:** Each correct selection is worth one point.

Hot Area:

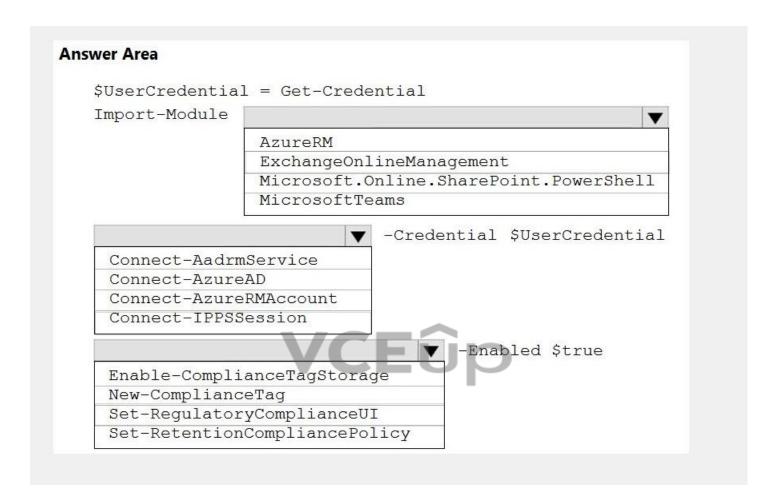

**Correct Answer:** 

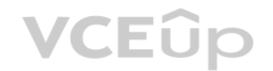

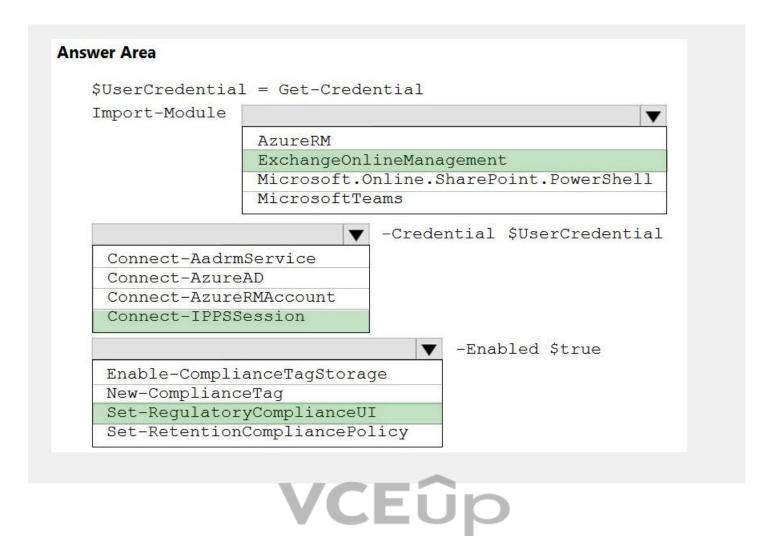

Section: (none) Explanation

#### Explanation/Reference:

Reference:

https://docs.microsoft.com/en-us/microsoft-365/compliance/declare-records?view=o365-worldwide

https://docs.microsoft.com/en-us/powershell/exchange/connect-to-scc-powershell?view=exchange-ps

# QUESTION 16

HOTSPOT

You enable archive mailboxes for all the users at your company.

The Default MRM Policy is shown in the MRM exhibit.

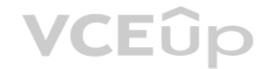

# Default MRM Policy

This policy contains the following retention tags

- 1 Month Delete
- 1 Week Delete
- 1 Year Delete
- 5 Year Delete
- 6 Month Delete

Default 2 year move to archive

Junk Email

Never Delete

Personal 1 year move to archive

Personal 5 year move to archive

Personal never move to archive

Recoverable items 14 days move to archive

A Microsoft 365 retention label policy is shown in the Label Policy exhibit.

# **Exchange Label Policy**

# Status

Enabled (Pending)

# **Policy name**

**Exchange Label Policy** 

# Description

Label policy for Exchange

# Applies to content in these locations

Exchange email

# Settings

Publish labels for your users

- 10 Year Do not Delete
- 2 Year Delete

# **Preservation lock**

No

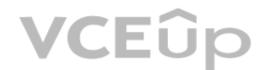

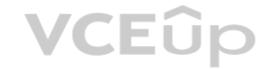

You need to identify the following:

- How many years until an email is archived?
- What should you modify to change the retention period for archiving?

What should you identify? To answer, select the appropriate options in the answer area.

**NOTE:** Each correct selection is worth one point.

Hot Area:

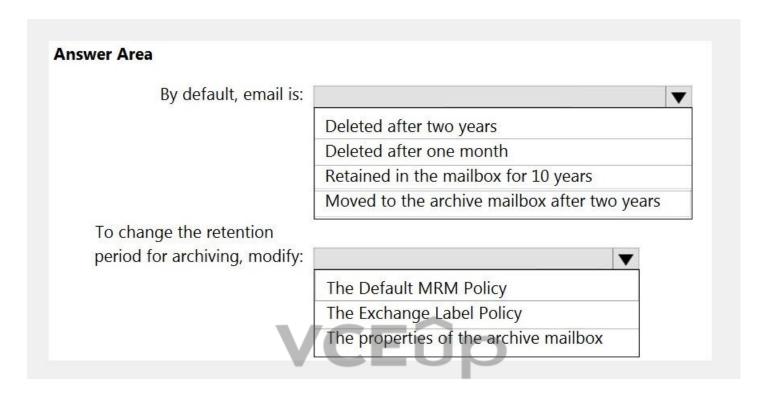

**Correct Answer:** 

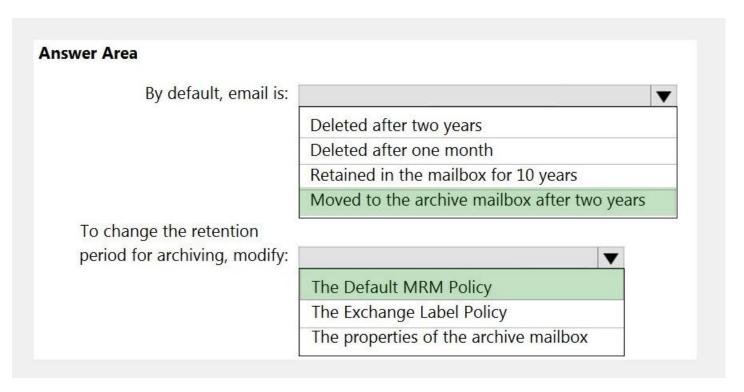

Section: (none) Explanation

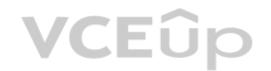

#### **Explanation/Reference:**

Reference:

https://docs.microsoft.com/en-us/microsoft-365/compliance/retention?view=o365-worldwide#the-principles-of-retention-or-what-takes-precedence

# **QUESTION 17**

HOTSPOT

You have the files shown in the following table.

| Name  | Location                                | Date modified     | Date created      |
|-------|-----------------------------------------|-------------------|-------------------|
| File1 | Microsoft SharePoint Online site        | June 01, 2018     | December 28, 2011 |
| File2 | Microsoft OneDrive account              | February 02, 2017 | January 02, 2011  |
| File3 | Microsoft Exchange Online public folder | May 01, 2006      | May 01, 2006      |

You configure a retention policy as shown in the exhibit.

# Retention Policy 1

Status

Enabled (Pending)

Policy name

RetentionPolicy1

Description

RetentionPolicy1

Applies to content in these locations

SharePoint sites

Settings

Retention period

Keep content, and delete it if it's older than 7 years

Preservation lock

No data available

The start of the retention period is based on when items are created. The current date is January 01, 2021.

For each of the following statements, select Yes if the statement is true. Otherwise, select No.

**NOTE:** Each correct selection is worth one point.

Hot Area:

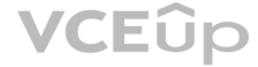

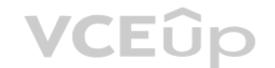

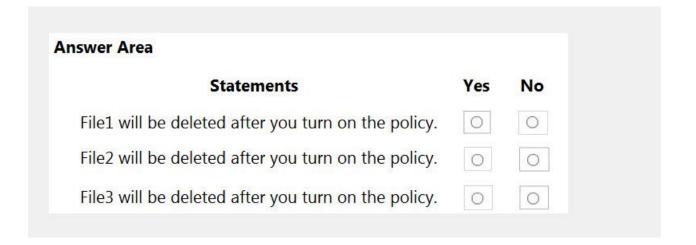

#### **Correct Answer:**

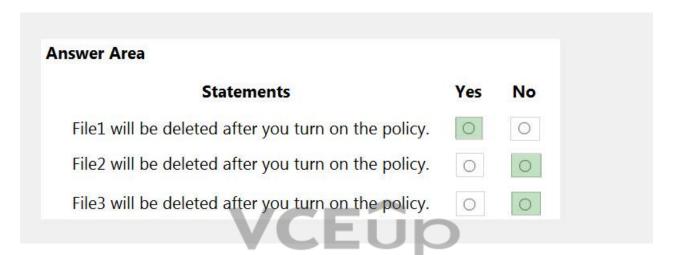

Section: (none) Explanation

#### **Explanation/Reference:**

Reference:

https://docs.microsoft.com/en-us/microsoft-365/compliance/retention-policies-sharepoint?view=o365-worldwide

# QUESTION 18 DRAG DROP

You have a Microsoft 365 tenant.

A new regulatory requirement states that all documents containing a patent ID be labeled, retained for 10 years, and then deleted. The policy used to apply the retention settings must never be disabled or deleted by anyone.

You need to implement the regulatory requirement.

Which three actions should you perform in sequence? To answer, move the appropriate actions from the list of actions to the answer area and arrange them in the correct order. (Choose three.)

#### Select and Place:

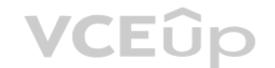

# Actions Answer Area Add a management lock. Create a retention label policy. Add a preservation lock. Create a retention policy. Create a retention policy.

**Correct Answer:** 

# Add a management lock. Create a retention policy. Create a retention label policy. Add a preservation lock. Create a retention lock.

Section: (none) Explanation

# **Explanation/Reference:**

Reference:

https://docs.microsoft.com/en-us/microsoft-365/compliance/retention?view=o365-worldwide

#### **QUESTION 19**

HOTSPOT

You create a retention label policy named Contoso\_Policy that contains the following labels:

- 10 years then delete
- 5 years then delete
- Do not retain

Contoso\_Policy is applied to content in Microsoft SharePoint Online sites.

After a couple of days, you discover the following messages on the Properties page of the label policy:

- Status: Off (Error)
- It's taking longer than expected to deploy the policy

You need to reinitiate the policy.

How should you complete the command? To answer, select the appropriate options in the answer area.

**NOTE:** Each correct selection is worth one point.

**Hot Area:** 

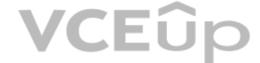

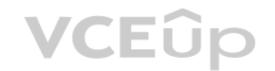

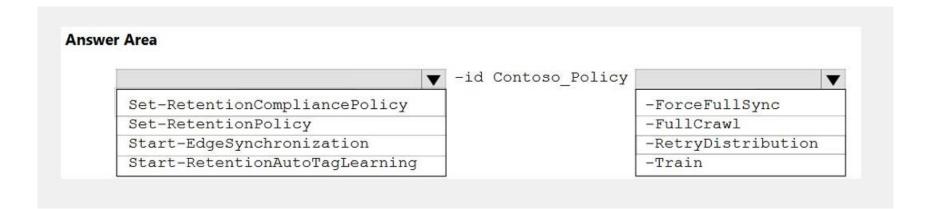

#### **Correct Answer:**

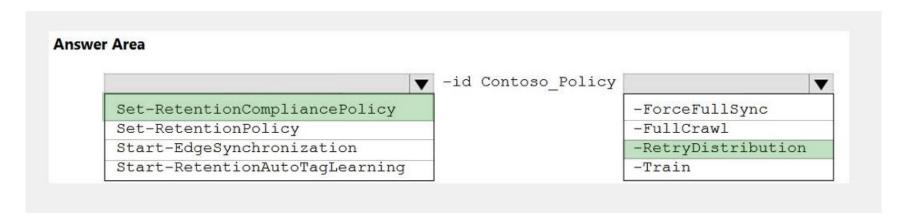

Section: (none) Explanation

# **VCEû**p

#### **Explanation/Reference:**

Reference

https://docs.microsoft.com/en-us/powershell/module/exchange/set-retentioncompliancepolicy?view=exchange-ps

### **QUESTION 20**

HOTSPOT

You have a Microsoft 365 tenant.

A retention hold is applied to all the mailboxes in Microsoft Exchange Online.

A user named User1 leaves your company, and the account of User1 is deleted from Azure Active Directory (Azure AD).

You need to create a new user named User2 and provide User2 with access to the mailbox of User1.

How should you complete the PowerShell command? To answer, select the appropriate options in the answer area.

**NOTE:** Each correct selection is worth one point.

Hot Area:

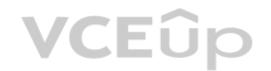

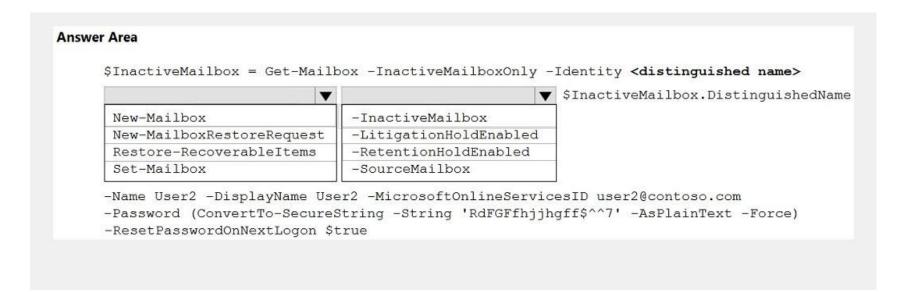

#### **Correct Answer:**

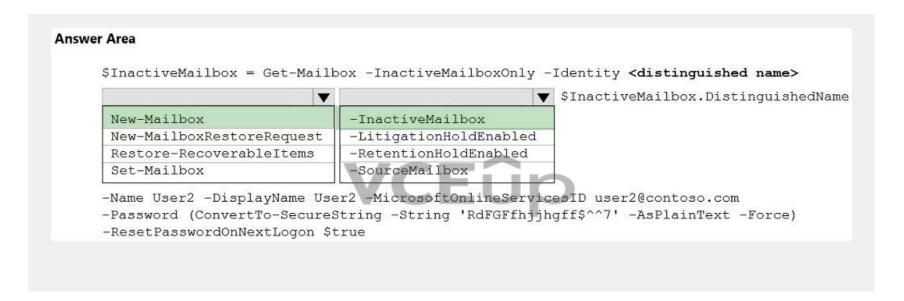

Section: (none) Explanation

#### **Explanation/Reference:**

Reference:

https://docs.microsoft.com/en-us/microsoft-365/compliance/recover-an-inactive-mailbox?view=o365-worldwide

#### 02 - Implement Information Governance

#### QUESTION 1 Case study

This is a case study. Case studies are not timed separately. You can use as much exam time as you would like to complete each case. However, there may be additional case studies and sections on this exam. You must manage your time to ensure that you are able to complete all questions included on this exam in the time provided.

To answer the questions included in a case study, you will need to reference information that is provided in the case study. Case studies might contain exhibits and other resources that provide more information about the scenario that is described in the case study. Each question is independent of the other questions in this case study.

At the end of this case study, a review screen will appear. This screen allows you to review your answers and to make changes before you move to the next section of the exam. After you begin a new section, you cannot return to this section.

#### To start the case study

To display the first question in this case study, click the **Next** button. Use the buttons in the left pane to explore the content of the case study before you answer the questions. Clicking these buttons displays information such as business requirements, existing environment, and problem statements. If the case study has an **All Information** tab, note that the information displayed is identical to the information displayed on the subsequent tabs. When you are ready to answer a question, click the **Question** button to return to the question.

#### Overview

Contoso, Ltd. is a consulting company that has a main office in Montreal and three branch offices in Seattle, Boston, and Johannesburg.

#### **Existing Environment**

#### **Microsoft 365 Environment**

Contoso has a Microsoft 365 E5 tenant. The tenant contains the administrative user accounts shown in the following table.

| Name   | Role                          |  |  |
|--------|-------------------------------|--|--|
| Admin1 | Global Reader                 |  |  |
| Admin2 | Compliance data administrator |  |  |
| Admin3 | Compliance administrator      |  |  |
| Admin4 | Security operator             |  |  |
| Admin5 | Security administrator        |  |  |

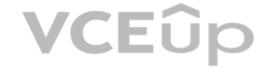

Users store data in the following locations:

- SharePoint sites
- OneDrive accounts
- Exchange email
- Exchange public folders
- Teams chats
- Teams channel messages

When users in the research department create documents, they must add a 10-digit project code to each document. Project codes that start with the digits 999 are confidential.

#### **SharePoint Online Environment**

Contoso has four Microsoft SharePoint Online sites named Site1, Site2, Site3, and Site4.

Site2 contains the files shown in the following table.

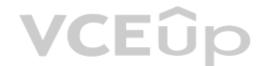

| Name       | Number of SWIFT codes in the file |
|------------|-----------------------------------|
| File1.docx | 1                                 |
| File2.bmp  | 4                                 |
| File3.txt  | 3                                 |
| File4.xlsx | 7                                 |

Two users named User1 and User2 are assigned roles for Site2 as shown in the following table.

| User  | Role         |
|-------|--------------|
| User1 | Site owner   |
| User2 | Site visitor |

Site3 stores documents related to the company's projects. The documents are organized in a folder hierarchy based on the project.

Site4 has the following two retention policies applied:

Name: Site4RetentionPolicy1

Locations to apply the policy: Site4Delete items older than: 2 years

- Delete content based on: When items were created

Name: Site4RetentionPolicy2

- Locations to apply the policy: Site4

- Retain items for a specific period: 4 years

- Start the retention period based on: When items were created

- At the end of the retention period: Do nothing

#### **Problem Statements**

Management at Contoso is concerned about data leaks. On several occasions, confidential research department documents were leaked.

#### Requirements

#### **Planned Changes**

Contoso plans to create the following data loss prevention (DLP) policy:

- Name: DLPpolicy1
- Locations to apply the policy: Site2
- Conditions:
  - Content contains any of these sensitive info types: SWIFT Code
  - Instance count: 2 to any
- Actions: Restrict access to the content

#### **Technical Requirements**

Contoso must meet the following technical requirements:

- All administrative users must be able to review DLP reports.
- Whenever possible, the principle of least privilege must be used.
- For all users, all Microsoft 365 data must be retained for at least one year.
- Confidential documents must be detected and protected by using Microsoft 365.
- Site1 documents that include credit card numbers must be labeled automatically.
  All administrative users must be able to create Microsoft 365 sensitivity labels.
- After a project is complete, the documents in Site3 that relate to the project must be retained for 10 years.

A.

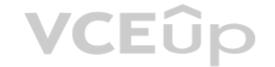

| Correct Answer: |
|-----------------|
| Section: (none) |
| Explanation     |

# **Explanation/Reference:**

#### **QUESTION 2**

You need to meet the retention requirement for the users' Microsoft 365 data. What is the minimum number of retention policies that you should use?

- A. 1
- B. 2
- C. 3
- D. 4
- E. 6

Correct Answer: A Section: (none) Explanation

# **Explanation/Reference:**

Reference

https://docs.microsoft.com/en-us/microsoft-365/compliance/retention?view=o365-worldwide

# **QUESTION 3**

HOTSPOT

You are reviewing policies for the SharePoint Online environment.

For each of the following statements, select Yes if the statement is true. Otherwise, select No.

**NOTE:** Each correct selection is worth one point.

**Hot Area:** 

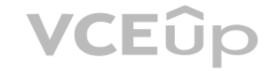

| Statements                                                                                                    | Yes | No |
|----------------------------------------------------------------------------------------------------|-----|----|
| If a user creates a file in Site4 on January 1, 2021, users will be able to access the file on January 15, 2023.                                    |     | 0  |
| If a user deletes a file from Site4 that was created on January 1, 2021, an administrative user will be able to recover the file on April 15, 2023. |     | 0  |
| If a user deletes a file from Site4 that was created on January 1, 2021, an administrative user will be able to recover the file on April 15, 2026. | 0   | 0  |

**Correct Answer:** 

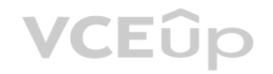

| Answer Area                                                                                                    |     |    |
|----------------------------------------------------------------------------------------------------|-----|----|
| Statements                                                                                                    | Yes | No |
| If a user creates a file in Site4 on January 1, 2021, users will be able to access the file on January 15, 2023.                                    | 0   | 0  |
| If a user deletes a file from Site4 that was created on January 1, 2021, an administrative user will be able to recover the file on April 15, 2023. | 0   | 0  |
| If a user deletes a file from Site4 that was created on January 1, 2021, an administrative user will be able to recover the file on April 15, 2026. | 0   | 0  |

Section: (none) Explanation

# Explanation/Reference:

Reference:

https://docs.microsoft.com/en-us/microsoft-365/compliance/retention?view=o365-worldwide

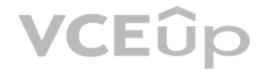